## **REPUBLIQUE ALGERIENNE DEMOCRATIQUE ET POPULAIRE**

ے ال*ا*برا سبم

#### **MINISTERE DE L'ENSEIGNEMENT SUPERIEUR ET DE LA RECHERCHE SCIENTIFIQUE**

*Université de Mohamed El-Bachir El-Ibrahimi - Bordj Bou Arreridj*

 **Faculté** *des Sciences et de la technologie* 

*Département Electromécanique.*

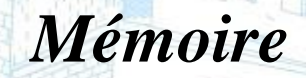

*Présenté pour obtenir* 

**LE DIPLOME DE MASTER**

FILIERE : **AUTOMATIQUE.**

**Spécialité : Automatique et informatique industrielle.**

Par

 **DJOUDI Ahmed. MECHATIA Abdechafi.**

*Intitulé*

*Conception Mécanique D'un Système De Nettoyage Des* 

# *Panneaux Solaires*

*Soutenu le : …………………………*

*Devant le Jury composé de :* 

*Nom & Prénom Grade Qualité Etablissement Mr. ZAOUI Fares. MCB Président Univ-BBA Mr. KHENFER Riad. MCA Encadreur Univ-BBA Mr. LAYADI Toufik madani. MCA Examinateur Univ-BBA Mr. BenhadougaSeddik. Pr Examinateur Univ-BBA*

*Année Universitaire 2021/2022*

# *Remerciements*

*En préambule à ce mémoire nous remercions ALLAH qui nous aide et nous donne la patience et le courage durant ces langues années d'études.*

*La personne que nous tenons à remercier est notre encadreur*

*Mr KHANFER RIADH pour l'orientation, la confiance, la patiente qui a constitué un rapport considérable lui ce travail n'aurait pas pu être menée à bon port, Qu'il trouve dans ce travail un hommage vivant à sa haute personnalité. Nos remerciements étendus également à l'ingénieur dans laboratoire de Mr BENGUESMIA FAROUK pour ses bonnes explications qui nous ont éclairé le chemin de la recherche et sa collaboration avec nous dans l'accomplissement de ce modeste travail.*

*Nous tenons à exprimer nos sincères remerciement à Mr ZAOUI FARES d'être le président jury et tous les professeurs Qui nous ont enseignée et qui par leur compétence nous on a soutenu dans la poursuite de nos étude.*

*On n'oublie pas nos parents pour leur contribution, leur soutien et leur patience.*

*Enfin, nous adressons nos plus sincères remerciement a tous nos proches et amis Qui nous ont toujours encouragés au cours de la réalisation de ces mémoires.*

# **Dédicaces**

**Avant tous, je remercie dieu le tout puissant de**

**M'avoir donné le courage et la patience pour réaliser**

**Ce travail malgré toutes les difficultés rencontrées**

**J'ai le grand honneur de dédier le fruit de mes année d'étude a :**

**A mes parents .Aucun hommage ne pourrait être à la hauteur de l'amour Dont ils ne cessent de me combler. Que dieu leur procure bonne santé et longue vie.** 

**Sans oublier la personne la plus chère et la plus précieuse, mon frère Joseph, que Dieu lui fasse miséricorde dans les jardins du Paradis, et mes amis,**

**A celui que j'aime beaucoup et qui m'a soutenue tout au long de ce projet : mes raouf et walid et hakim et yacin et hicham et salman et tous les étudiants et les étudiantes de la promotion M2 automatique et informatique industriel** 

**A mon binôme abdechafi. ET toutes les personnes qui ont contribuées de près ou de loin à l'élaboration de ce travail je vous dis merci.**

**DJOUDI Ahmed**

# Dédicaces

Je dédie ce travail à :

ma famille, elle qui m'a doté d'une éducation digne, son amour a fait de moi ce que je suis aujourd'hui : Particulièrement à mon père BRAHIM, pour le goût à l'effort qu'il a suscité en moi, de par sa rigueur. A toi mon mère AKILA, ceci est ma profonde gratitude pour ton éternel amour, que ce rapport soit le meilleur cadeau que je puisse t'offrir. A vous ma frères (AKRAM) et sœurs (HAYET, SABAH, WARDA) qui m'avez toujours soutenu et encouragé.

Mechatia abdechafi

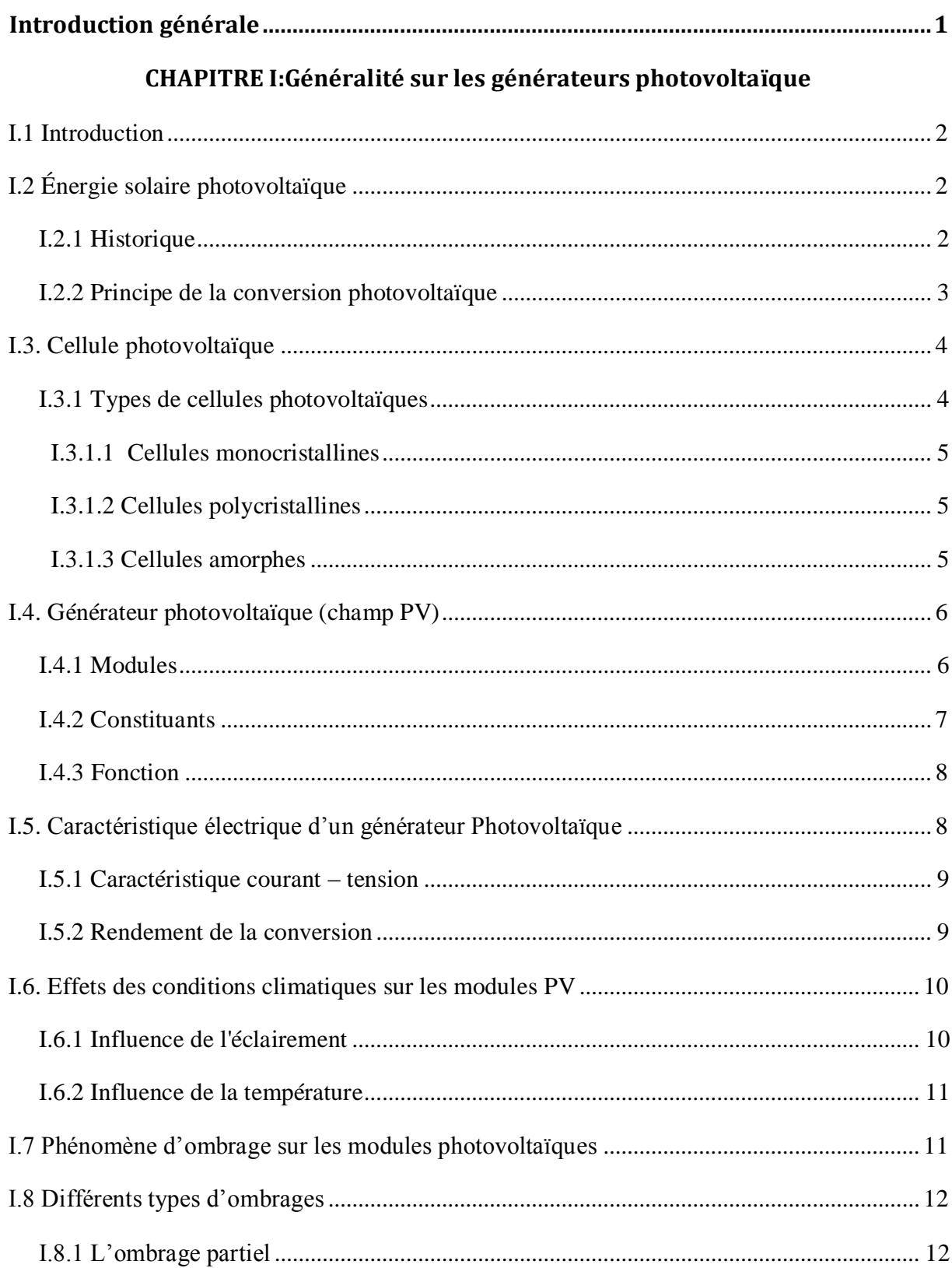

# **Sommaire**

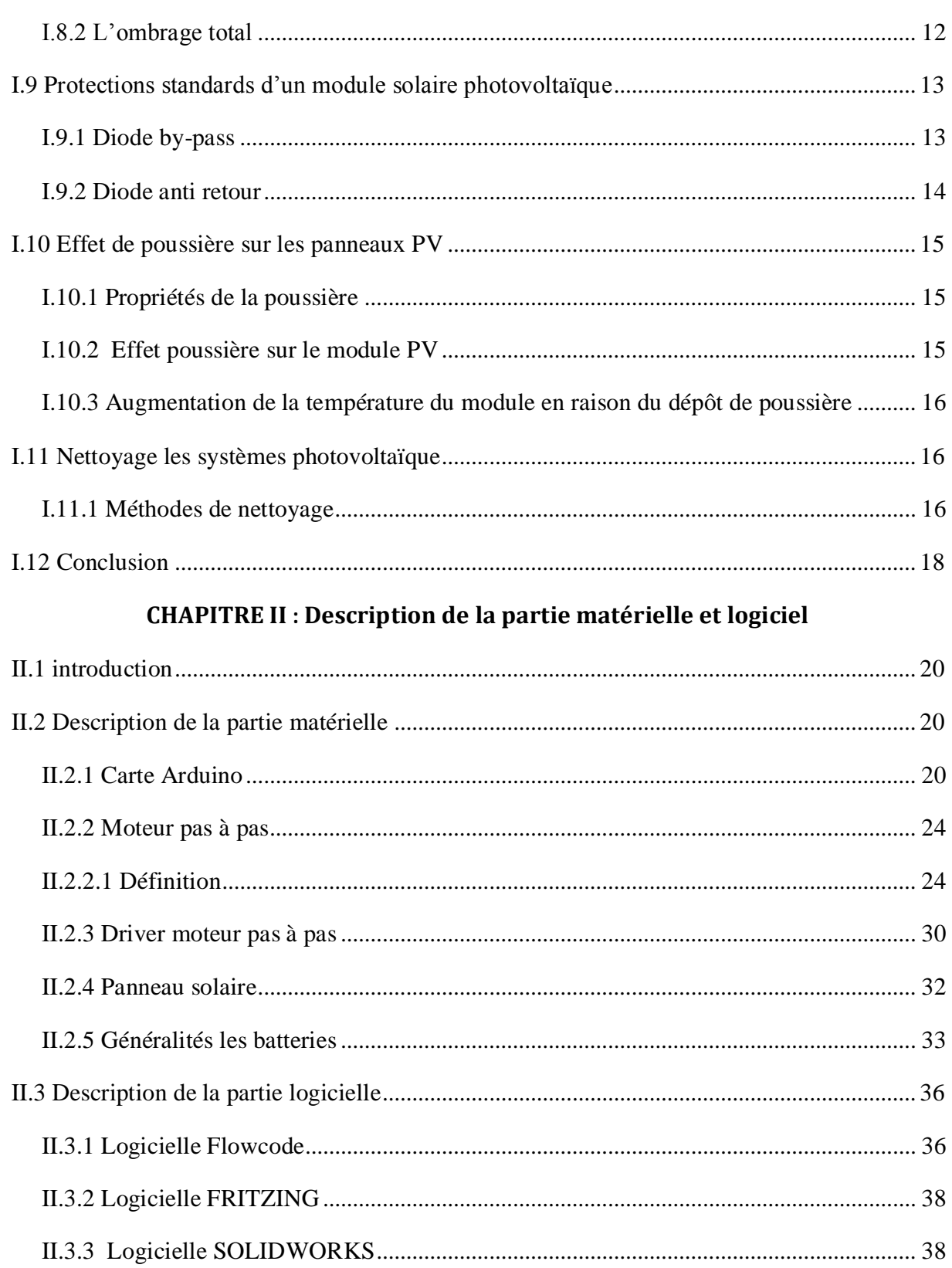

# CHAPTER III: Etude & Réalisation d'un système nettoyage PV

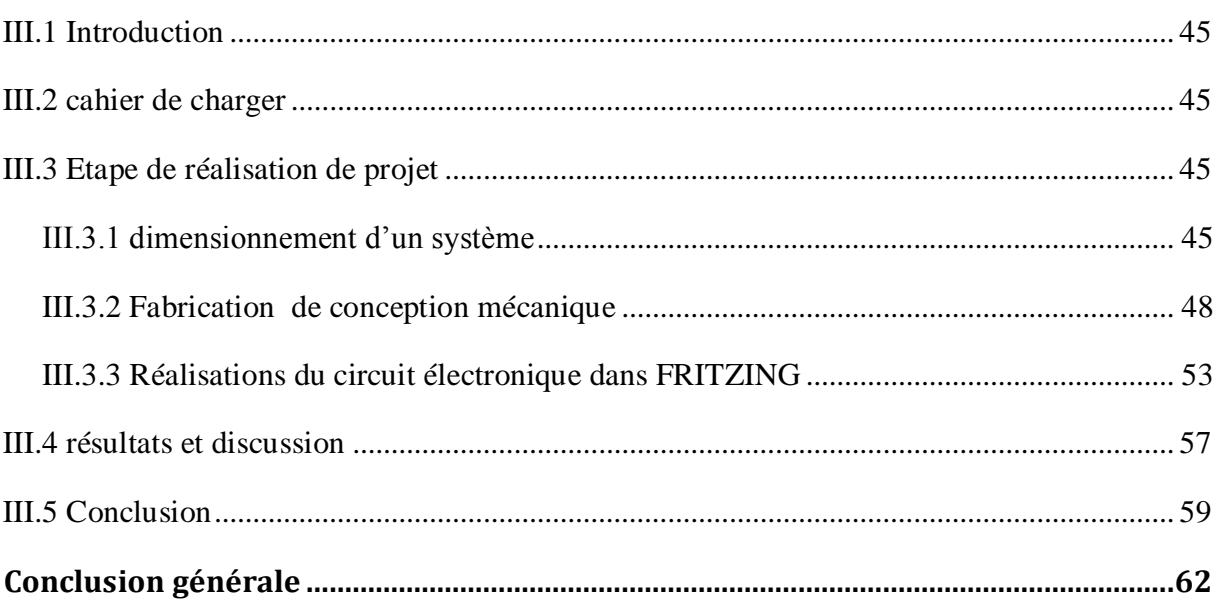

# **Bibliographie**

# **Liste des tableaux**

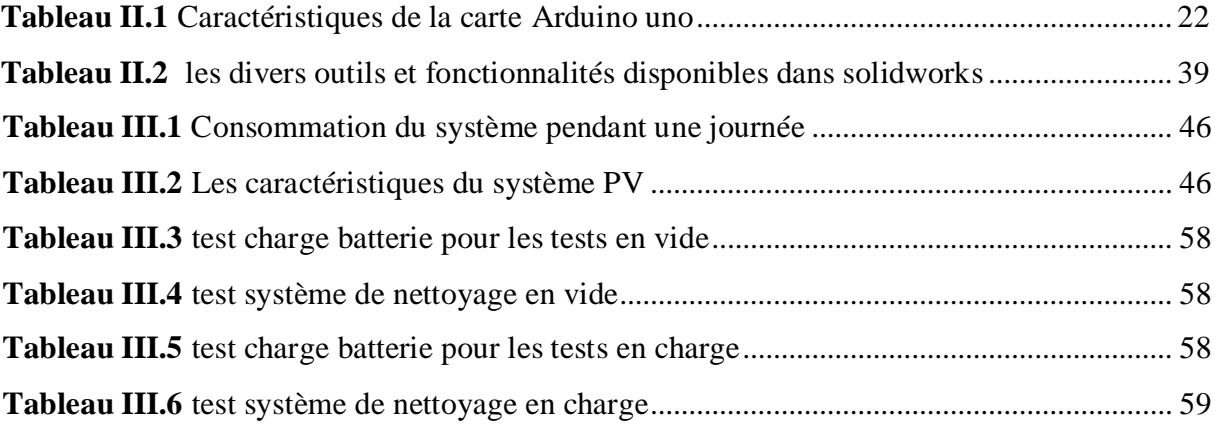

# **Liste des figures**

# **Chapitre I**

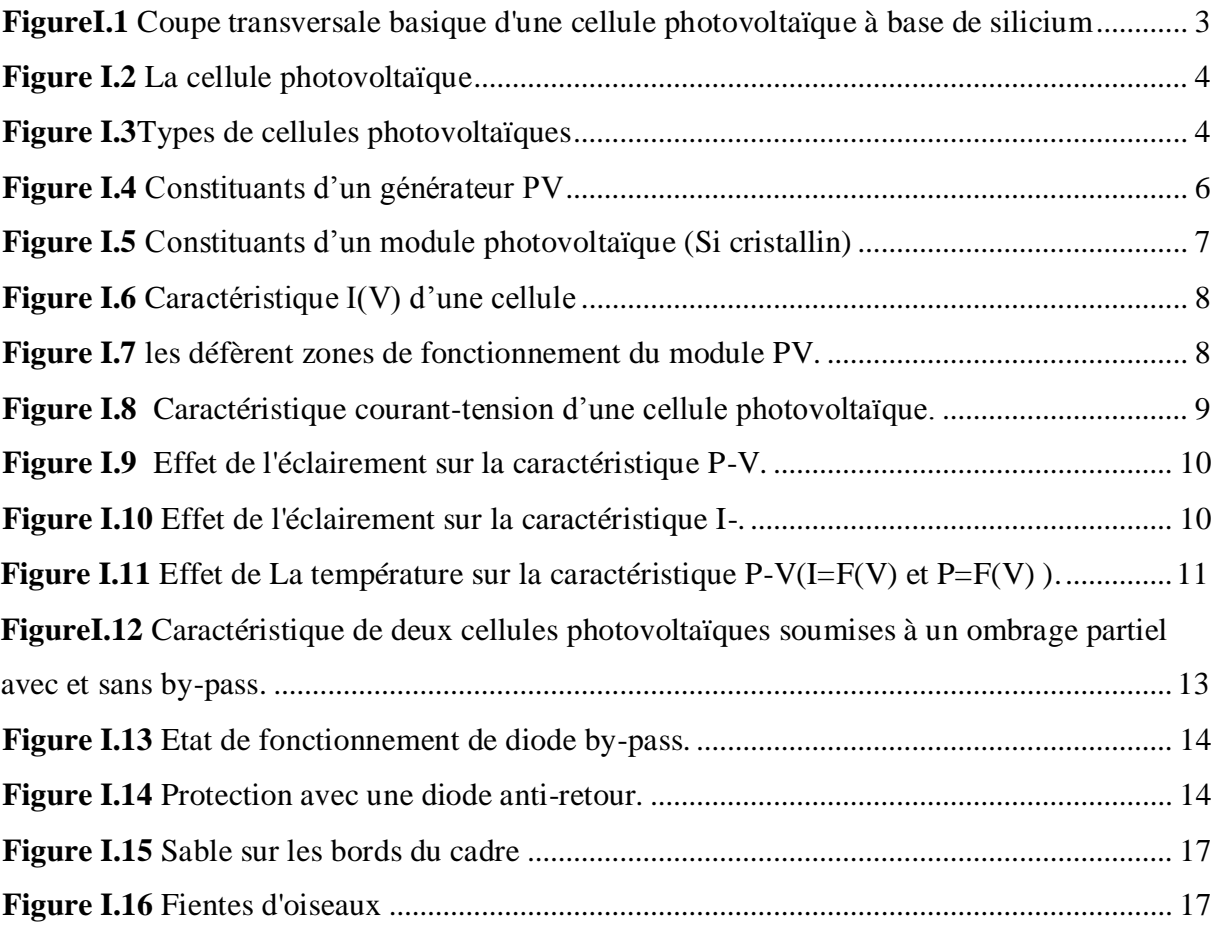

# **Chapitre II**

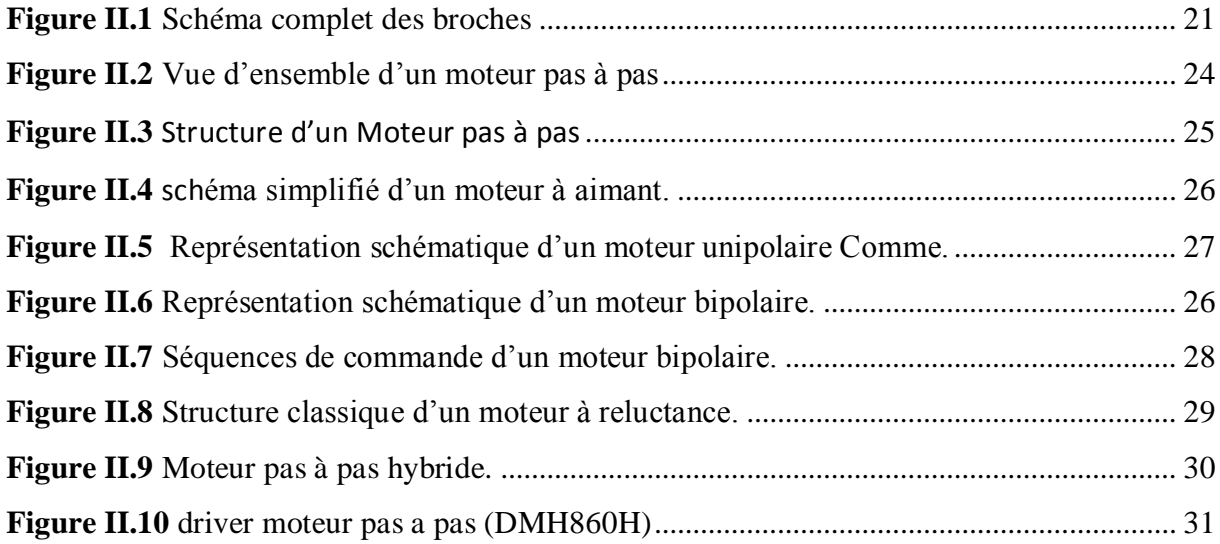

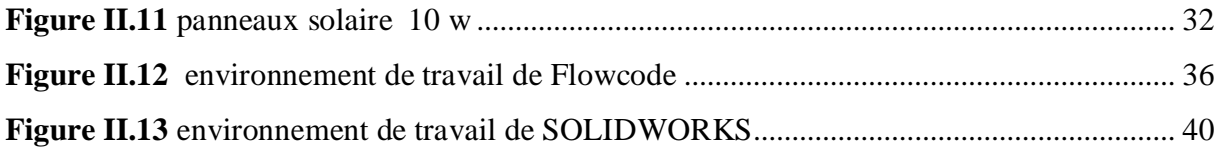

# **Chapitre III**

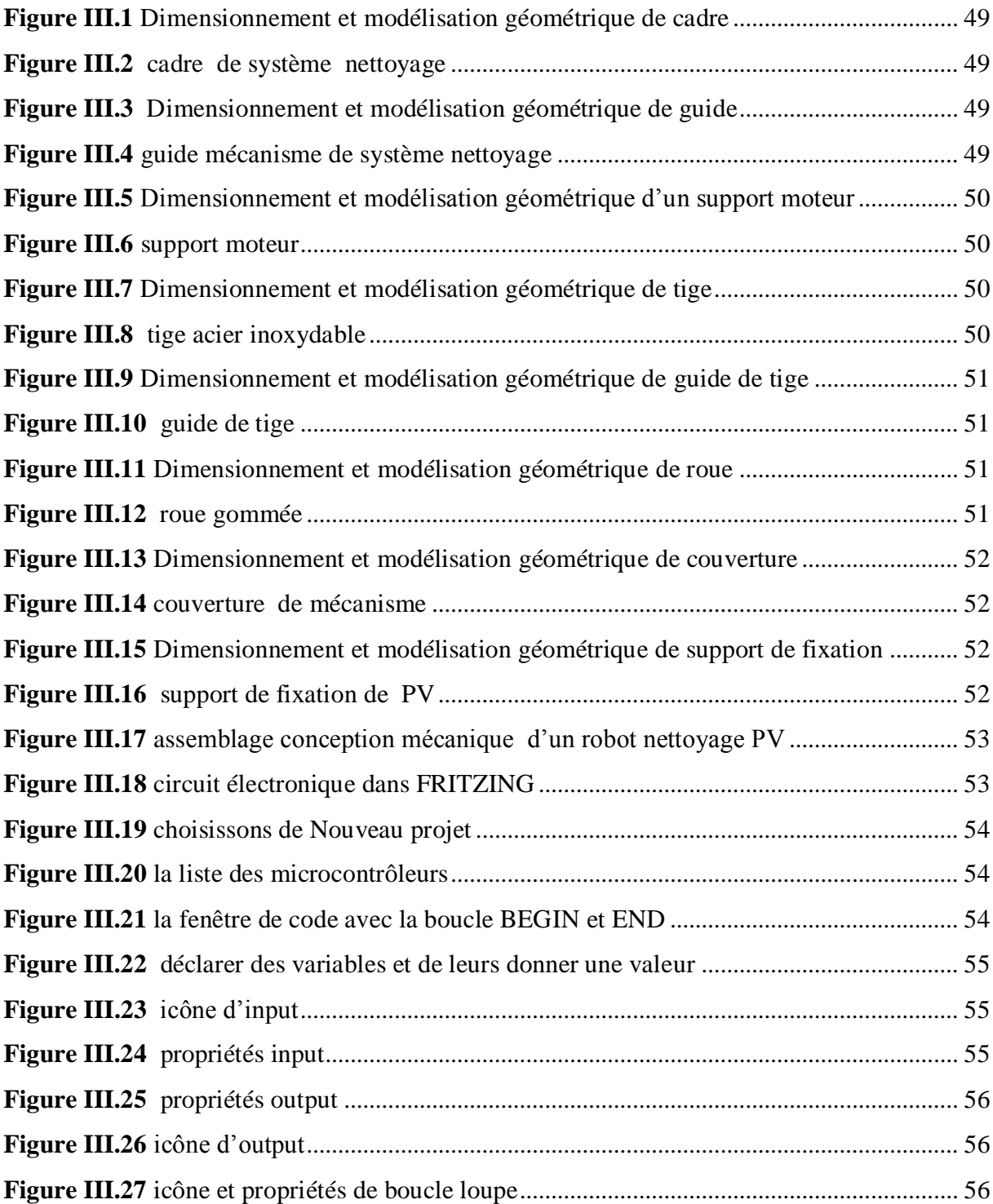

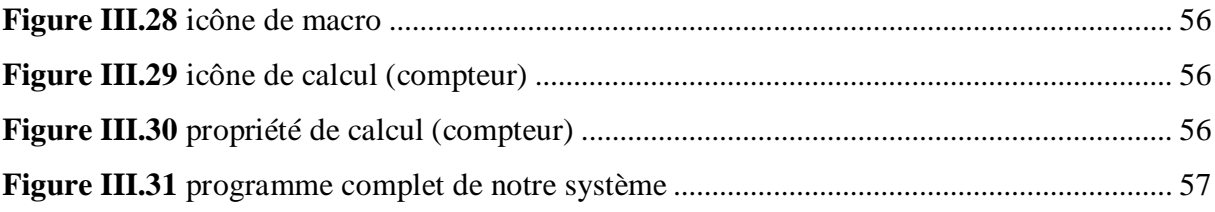

#### **ملخص**

في هذا المشروع ، ستقوم بإنشاء تصميم ميكانيكي لنظام تنظيف الألواح الشمسية ، بدأنا بوصف عام للألواح الشمسية وطريقة عملها، ثم قمنا بوصف مختلف المكونات المستخدمة وبعد ذلك قمنا بتحديد أبعاد البطارية واللوحة الشمسية ، ثم قمنا بتصميم وتصنيع وتجميع الهيكل والأجزاء الميكانيكية قمنا بتصميم ثلاثي الأبعاد للآلة ، على برنامج سوليدوركس بعد ذلك، قمنا بتطوير البرمجة باستخدام برنامج الفلوكود وتم تنفيذ الأخير على بطاقة اردوينو اونو ، وفي النهاية أجرينا تجارب عملية. أظهرت الاختبارات التي أجريت على النظام المصمم الحقيقي فعاليته.

الكلمات الرئيسية: الكهروظوئي, سوليدوركس، فلوكود، أردوينو أونو، إنشاء

#### **Résumé** :

Dans ce projet, vous allez créer une conception mécanique pour un système de nettoyage de panneaux solaires, nous avons commencé par une description générale des panneaux solaires et de leur fonctionnement, puis nous avons décrit les différents composants utilisés et après cela, nous avons déterminé les dimensions de la batterie et le panneau solaire, puis nous avons conçu, fabriqué et assemblé la structure et les pièces mécaniques Nous avons fait une conception 3D de la machine, sur SOLIDWORKS**.**. Après cela, nous avons développé un programme utilisant FLOWCODE et ce dernier a été implémenté sur la carte Arduino UNO, et à la fin nous avons mené des expériences pratiques. Les tests menés sur le système réel conçu ont montré son efficacité.

**Mots clés** : photovoltaïque, Réalisation, SOLIDWORKS, FLOWCODE, ARDUINO UNO.

#### **Abstract**:

In this project, you will create a mechanical design for a solar panel cleaning system, we started with a general description of the solar panels and how they work, then we described the various components used and after that we determined the dimensions of the battery and the solar panel, then we designed, manufactured and assembled the structure and mechanical parts we did a 3D design of a machine, on SolidWorks**.**. After that, we developed a program using Flowcode and the latter was implemented on the Arduino Uno card, and in the end we conducted practical experiments. The tests conducted on the real designed system showed its effectiveness.

**Keywords**: photovoltaic, conception, SOLIDWORKS, FLOWCODE, ARDUINO UNO.

# INTRODUCTION GENERALE

#### <span id="page-13-0"></span>**Introduction générale**

Depuis longtemps l"homme a besoin de l"énergie pour vivre et développé ces connaissances, la consommation d"énergie augmente avec le développement industriel, agricole et démographique. Alors le monde a besoin des énergies propres et renouvelables qui vont assurer son développement dans la vie actuel et future.

Le photovoltaïque est une source d'énergie abondante, cependant celle-ci est limitée par plusieurs types de pertes qui diluent l'énergie produite par les panneaux solaires. L'une des raisons de ces pertes d'énergie est la poussière, les excréments d'oiseaux ou toute autre forme de saleté, qui produit un ombrage partiel, ce dernier est l'un des principaux problèmes pouvant affecter négativement l'énergie produite. Plusieurs méthodes visaient à réduire l'impact de ces pertes sur le rendement de production d"énergie.

Pour y parvenir, nous proposons une solution fiable pour éliminer ou atténuer ces effets négatives, le nettoyage automatique des panneaux solaires est une solution pour un maximum de performances, simple d'utilisation et totalement autonome et ne nécessitant aucun branchement électrique.

Notre projet de fin d'études consiste à concevoir, réaliser et tester une conception mécanique d'un système de nettoyage de panneaux solaires. Pour y parvenir, nous avons d'abord étudié le projet en déterminant le dimensionnement de la batterie on fonction de nombre de panneaux solaires a nettoyés, puis nous avons conçu, fabriqué et assemblé la structure et les pièces mécaniques grâce au programme SOLIDWORKS, puis nous l'avons programmé grâce au microcontrôleur ATMega328 à l'aide du programme de FLOWCODE, et finalement nous avons fait des tests pratiques.

Ce travail est organisé comme suit:

Le premier chapitre fournira des informations générales sur les générateurs photovoltaïques, L"effet de poussière et les différentes techniques de Nettoyage des panneaux solaire.

Le deuxième chapitre sera consacré pour expliquer les composants et les logiciels utilisés dans notre projet.

Le troisième chapitre traitera la partie pratique et les différents tests de ce système.

# **CHAPITRE I**

**Généralité sur les générateurs photovoltaïque**

## <span id="page-15-0"></span>**I.1 Introduction**

L'électricité produite par la conversion solaire photovoltaïque est une alternative importante aux autres sources d'énergie polluantes qui s'épuisent avec le temps. Dans ce chapitre, nous fournirons des informations générales sur les générateurs photovoltaïques, Nous décrirons également la modélisation et le fonctionnement des cellules photovoltaïques ainsi que les propriétés électriques associées. Nous couvrons également certains facteurs qui affectent l'efficacité des panneaux solaires et nous avons présenté certaines méthodes de nettoyage des panneaux solaires qui augmentent considérablement la productivité énergétique.

# <span id="page-15-1"></span>**I.2 Énergie solaire photovoltaïque**

#### <span id="page-15-2"></span>**I.2.1 Historique**

Quelques dates importantes dans l"histoire du photovoltaïque[1] :

En 1839 : Le physicien français Edmond Becquerel découvre le processus de l"utilisation de l"ensoleillement pour produire du courant électrique dans un matériau solide. C"est l"effet photovoltaïque.

En 1875 : Werner Von Siemens expose devant l"Académie des Sciences de Berlin un article sur l"effet photovoltaïque dans les semi-conducteurs. Mais jusqu"à la Seconde Guerre Mondiale, le phénomène reste encore une curiosité de laboratoire.

En 1954 : Trois chercheurs américains, Chapin, Pearson et Prince, mettent au point une cellule photovoltaïque à haut rendement au moment où l"industrie spatiale naissante cherche des solutions nouvelles pour alimenter ses satellites.

En 1958 : Une cellule avec un rendement de 9 % est mise au point. Les premiers satellites alimentés par des cellules solaires sont envoyés dans l"espace.

En 1973 : La première maison alimentée par des cellules photovoltaïques est construite l"Université de Delaware.

.

En 1983 : La première voiture alimentée par énergie photovoltaïque parcourt une distance de 4000 km en Australie.

#### <span id="page-16-0"></span>**I.2.2 Principe de la conversion photovoltaïque**

Une cellule photovoltaïque est un matériau semi-conducteur qui convertit les photons des rayonnements solaires en énergie électrique par l"effet photovoltaïque.

Cette conversion s'effectue en trois étapes :

- L"absorption de la lumière par le matériau
- Le transfert d"énergie des photons aux électrons
- La collecte des charges

Les semi-conducteurs sont des matériaux qui combinent les propriétés physiques des isolants et des conducteurs, leur permettant de convertir le rayonnement solaire en électricité. A l'état pur, les semi-conducteurs ne conduisent pas bien le courant. Il incorpore donc des atomes d'impuretés pour un meilleur entraînement ; cette manipulation s'appelle le dopage.

Les cellules photovoltaïques sont majoritairement composées de deux couches de silicium. Physiquement, les deux couches sont dopées différemment : l'une est de type N, avec des atomes de phosphore ajoutés, pour supporter la conduction électronique, et l'autre est de type P, avec des atomes de bore ajoutés, qui conduit principalement à travers les trous. La région séparant ces deux régions forme une jonction PN avec une barrière de potentiel. La charge est collectée par des électrodes déposées sur les deux couches semi-conductrices

La tension  $(v_{oc})$  mesurée aux bornes de la cellule photovoltaïque lorsque le courant est nul, est d'environ 0,6 V. Le courant  $(I_{sc})$ de la cellule photovoltaïque court-circuité lorsque la tension est nulle dépend fortement de l"intensité du rayonnement solaire[2]

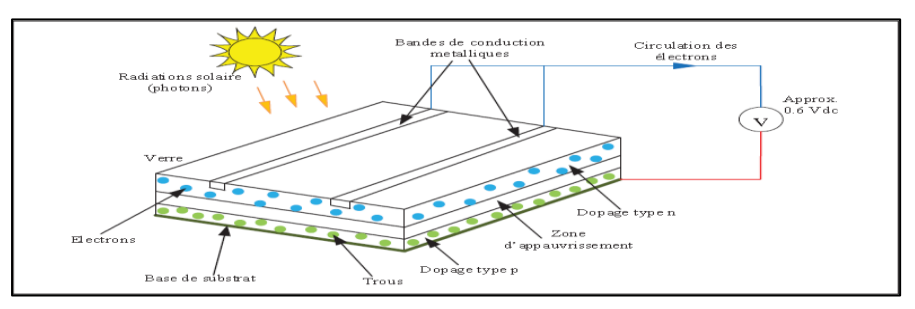

**FigureI.1 Coupe transversale basique d'une cellule photovoltaïque à base de silicium Adaptée de Pastor [2]**

# <span id="page-17-0"></span>**I.3 Cellule photovoltaïque**

La cellule photovoltaïque. Elle permet la transformation de l'énergie solaire en énergie électrique. Cette transformation repose sur les trois mécanismes suivants :

Absorption des photons (dont l"énergie est supérieure au gap) par le matériau constituant le dispositif.

Conversion de l"énergie du photon en énergie électrique, ce qui correspond à la création de paires électron/trous dans le matériau semi-conducteur.

Collecte des particules générées dans le dispositif.[3]

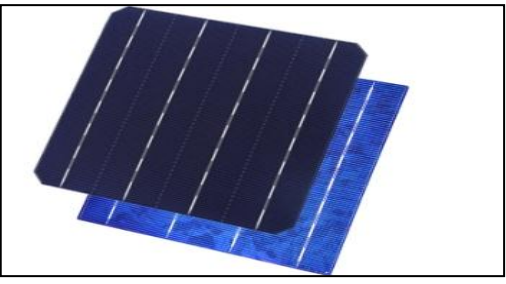

**Figure I.2 La cellule photovoltaïque [3]**

#### <span id="page-17-1"></span>**I.3.1 Types de cellules photovoltaïques**

La cellule unitaire est divisée en trois types selon le type de structure : monocristal, polycristallin et amorphe. Les cellules monocristallines et polycristallines sont issues de différents procédés de purification et de durcissement (procédé Czochralski (Cz) et procédé Siemens) [3]

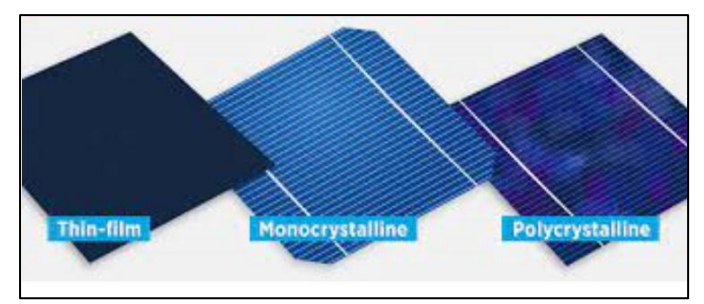

**FigureI.3 Types de cellules photovoltaïques [3]**

#### **I.3.1.1 Cellules monocristallines**

<span id="page-18-0"></span>Les cellules monocristallines se distinguent à leurs coins cassés et à leur aspect uniforme, Elle se caractérise par [3] :

- Méthode de production laborieuse et difficile, et donc, très chère.
- Il faut une grande quantité d'énergie pour obtenir un cristal pur.

Un taux de rendement excellent de 15 % et jusqu'à 24 % en laboratoire.

#### **I.3.1.2 Cellules polycristallines**

<span id="page-18-1"></span>Les cellules polycristallines ont quant à elles un aspect plus irisé provenant de l"orientation des différents réseaux cristallins par rapport au plan de coupe. Elle se caractérise par [3] :

- Coût de production moins élevé.
- Procédé moins gourmand en énergie.
- Rendement de 13 % et jusqu'à 20 % en laboratoire.

#### **I.3.1.3 Cellules amorphes**

<span id="page-18-2"></span>Cette génération de cellule repose sur la déposition de matériaux semi-conducteurs en couches minces (thin film). Ces matériaux sont déposés par des procédés tels que PE-CVD (Plasma EnhancedChemicalVapourDeposition) sur un substrat. L"épaisseur de la couche varie entre quelques nanomètres à des dizaines de micromètres. Ces technologies qui étaient initialement chères étaient réservées aux applications spatiales (en raison de leur poids par watt crête plus faible) et aux technologies de concentration. Avec l"augmentation des volumes de production, le prix de revient de ces technologies a baissé pour devenir compétitif avec les technologies cristallines de la première génération. Parmi les technologies en couches minces qui sont exploitées industriellement (production de masse), on distingue : CdTe : CadmiumTeluride (teluride de cadmium) CIS / CIGS : Copper Indium Gallium Selenide Silicium encouche mince : silicium amorphe αSi et microcristallin Ces technologies sont caractérisées par des efficacités de conversion de l"énergie lumineuse en énergie électrique allant de 6% (αSi) 5 à 11% (CdTe) (efficacité des cellules, les modules présentant une efficacité un peu moindre due aux espaces entre les cellules)[3].

## <span id="page-19-0"></span>**I.4 Générateur photovoltaïque (champ PV)**

Le champ PV est la source d"énergie électrique en courant continu. Il est constitué d"un ensemble de modules rangés sous forme de panneaux. Le module est un ensemble de photopiles(cellules) assemblés pour générer une puissance électrique exploitable lors de son exposition à la lumière[4].

Dans des conditions d'ensoleillement standard (1000W/m<sup>2</sup>, 25°C, AM1.5), la puissance maximale délivrée par une cellule silicium de 150 cm² est d'environ 2.3 W sous une tension de 0.5V. Cette faible puissance est insuffisante pour la plupart des applications domestiques ou industrielles. Le générateur photovoltaïque est donc constitué d"un réseau série-parallèle de nombreux modules photovoltaïques, regroupés en panneaux photovoltaïques constitués de modules identiques[5].

La plupart des panneaux PV commerciaux sont constitués par des sous-réseaux de cellules connectés en série. Chacun de ces sous-réseaux est lui-même constitué d"un groupe de cellules PV connectés en série. Le nombre de cellules par sous-réseaux est le fruit d"un compromis économique entre protection et pertes d"une partie importante du GPV en cas de défaut partiel[6].

#### <span id="page-19-1"></span>**I.4.1 Modules**

Pour produire plus de puissance, les cellules solaires sont assemblées pour former un module, les connections en série de plusieurs cellules augmentent la tension pour un même

courant, tandis que la mise en parallèle accroît le courant en conservant la tension[4].

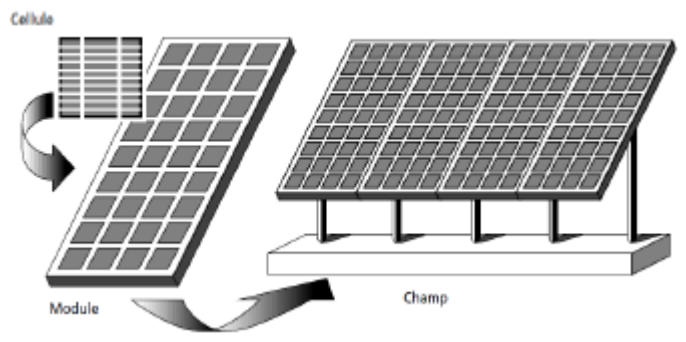

**Figure I.4 Constituants d'un générateur PV [4]**

## <span id="page-20-0"></span>**I.4.2 Constituants**

Afin de donner au module une certaine protection et rigidité, ses constituants doivent être bien choisis. Et pour un bon captage du rayonnement solaire, la réflexion des parties traversées par ce rayonnement soit bien minimisée[4].

Cadre en aluminium :

Le module est généralement entouré d'un cadre rigide en aluminium, comprenant des trous de fixation.

Verre trempé :

La surface avant est constituée d'un verre, trempé afin d'augmenter sa résistance aux chocs, d'une épaisseur de plusieurs millimètres. Il assure une stabilité mécanique tout en étant transparent pour la lumière incidente.

Couches d"encapsulant avant et arrière :

 Le Silicium (cellules) est enrobé dans une résine EVA (éthylène-vinyleacétate).

Surface arrière :

 La couche arrière agit comme une barrière contre l'humidité et les autres contraintes. Selon le fabricant, il peut s'agir d'une autre plaque de verre ou d'une

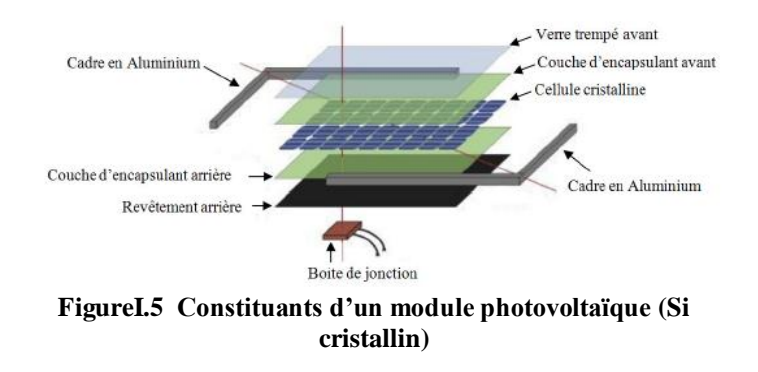

Feuille de polymère composite. La combinaison de matériaux souvent utilisée est les PVFpolyster-PVF. Le PVF signifie poly fluorure de vinyle, il a une faible perméabilité aux vapeurs et est très résistant aux intempéries. Il est souvent connu sous son nom de marque Tedlar.

## <span id="page-21-0"></span>**I.4.3 Fonction**

Les modules photovoltaïques assurent les fonctions suivantes :

- Protection des cellules contre les agents atmosphériques
- Protection mécanique et support.
- Connexion électrique entre cellules et avec l'extérieur<sup>[4]</sup>.

#### <span id="page-21-1"></span>**I.5 Caractéristique électrique d'un générateur Photovoltaïque**

La performance d'une cellule solaire est représentée par la caractéristique couranttension I(V). Il fournit une lecture claire des paramètres caractérisant les cellules solaires, tels que l'efficacité des cellules, les différents types de résistance parasite et le facteur de forme. Le courant est mesuré à partir de la tension appliquée dans l'obscurité et la lumière du soleil, et la lumière peut décaler la courbe I-V vers le bas dans le quatrième quadrant car le photo courant produit de l'énergie[7].

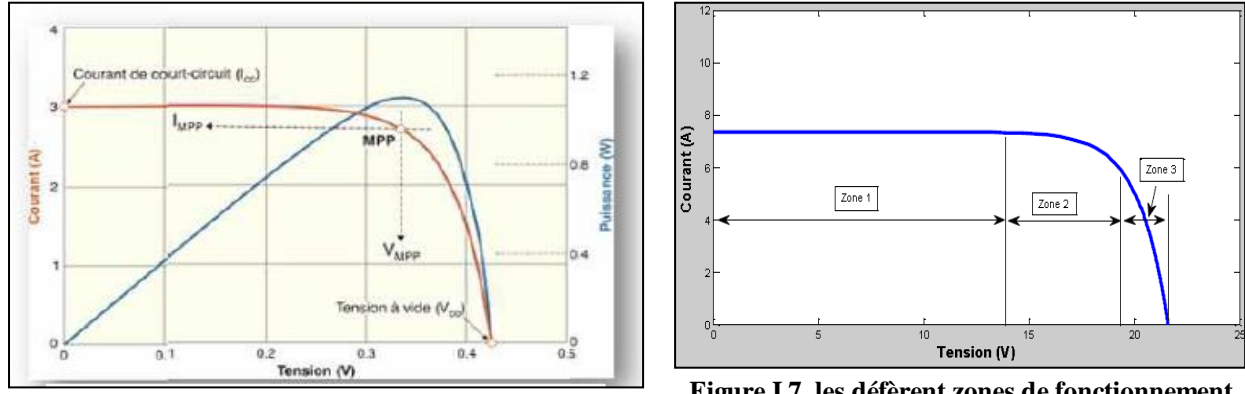

**Figure I.6 Caractéristique I(V) d'une cellule. [7]**

**Figure I.7 les défèrent zones de fonctionnement du module PV. [7]**

Le comportement du module PV dépend de la zone dans laquelle se trouve le point de fonctionnement .Figure 0 montre les trois principales zones de fonctionnement de la caractéristique I-V.

Dans la **zone 1**, le courant reste constant quelle que soit la tension, le module photovoltaïque fonctionne comme un générateur de courant.

La **zone 2** qui correspond au coude de la caractéristique I-V est la région intermédiaire entre les deux zones précédentes. Elle représente la meilleure région pour le fonctionnement du module PV en générateur photovoltaïque.

Dans la **zone 3**, la tension est presque constante malgré la variation du courant, dans ce cas le module photovoltaïque est assimilable à un générateur de tension.

#### <span id="page-22-0"></span>**I.5.1 Caractéristique courant – tension**

La caractéristique courant-tension, illustrée dans la (Figure I.8) décrit le comportement de la cellule photovoltaïque sous l"influence des conditions standard (niveau d"éclairement 1000W/m2 et température ambiant 25° C).

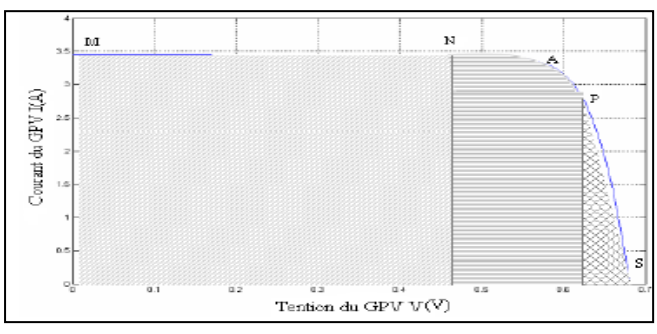

**Figure I.8 Caractéristique courant-tension d'une cellule photovoltaïque. [8]**

La courbe caractéristique d'une cellule PV (Figure I.8) représente la variation du courant qu"elle produit en fonction de la tension à ses bornes, depuis le court-circuit, point M (tension nulle correspondant au courant maximum produit) jusqu"au circuit ouvert, point S, (courant nul pour une tension maximale aux bornes de la cellule).[8]

La courbe de la cellule solaire  $I=f(V)$  passe par trois points essentiels qui sont (Figure I.8):

- Le courant de court-circuit Iccen M.
- La tension de circuit ouvert Vocen S.
- La puissance maximale en A.

#### <span id="page-22-1"></span>**I.5.2 Rendement de la conversion**

Le rendement de la conversion est défini comme le rapport entre la puissance maximale produite et la puissance du rayonnement solaire qui arrive sur le module photovoltaïque. Si S est la surface de ce module, et E l"éclairement en W/m2, le rendement énergétique s"écrit :

$$
\eta = \frac{P_m}{E * S}
$$

Avec :

Pm = Im\* Vm. est la puissance maximale.

Ce rendement est souvent mesuré dans la condition standard, « STC » (Standard Test Conditions) condition d"essai standard, c"est-à-dire sous l"ensoleillement de 1000W/m2, à la température de 250C et sous un spectre AM1, 5 (air mass : masse d'air en anglais). Ce dernier d"écrit l"angle d"incidence et le trajet parcouru par le rayonnement incident du soleil.[8]

#### <span id="page-23-0"></span>**I.6 Effets des conditions climatiques sur les modules PV**

Ces propriétés sont affectées par les conditions climatiques, en particulier la lumière et la température, mais aussi par d'autres facteurs tels que la poussière, la vitesse du vent ou l'humidité.[9]

#### <span id="page-23-1"></span>**I.6.1 Influence de l'éclairement**

La valeur de la puissance maximale qui peut être fournie par le module dépend de la valeur de l'irradiation solaire. A chaque valeur de cette irradiation correspond une puissance maximale. En supposant que la température est constante et égale à 25◦C, les courbes caractéristiques P-V et I-V du module Converge Power Plus 214P sont tracés pour plusieurs

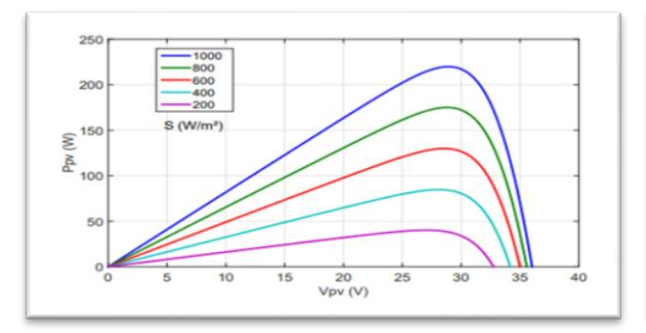

**Figure I.9 Effet de l'éclairement sur la caractéristique P-V [10].** 

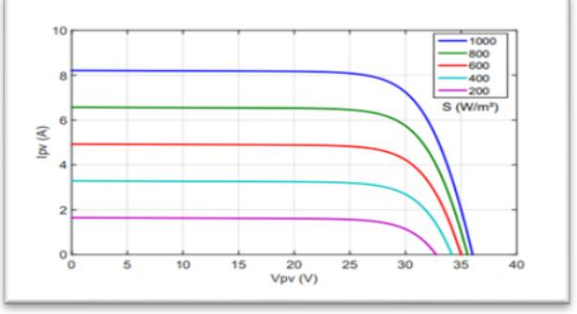

**Figure I.10 Effet de l'éclairement sur la caractéristique I-V [10].** 

valeurs d'irradiation pour voir son influence sur les courbes Figure 1.9 et Figure 1.10 [10].

L'augmentation de l'irradiation entraîne surtout l'augmentation de la va- leur maximale de puissance[9].

Pratiquement, à une température constante le photo-courant Ipv peut être considéré comme proportionnel à l'éclairement, Id reste toujours le même, c'est le courant dans l'obscurité. sa valeur est indépendante de l'irradiation. La va- leur du courant de court-circuit Icc varie proportionnellement à l'irradiation, tandis que la tension en circuit ouvert Vco diminue légèrement lors de la diminution de l'éclairement.[9]

#### <span id="page-24-0"></span>**I.6.2 Influence de la température**

La température est un paramètre important pour le comportement des cellules photovoltaïques*.*

Lorsque la température diminue, la tension en circuit ouvert augmente, mais le courant de court-circuit diminue dans une moindre mesure. La réduction du courant de saturation est la principale raison de la chute de courant à basse température [5].

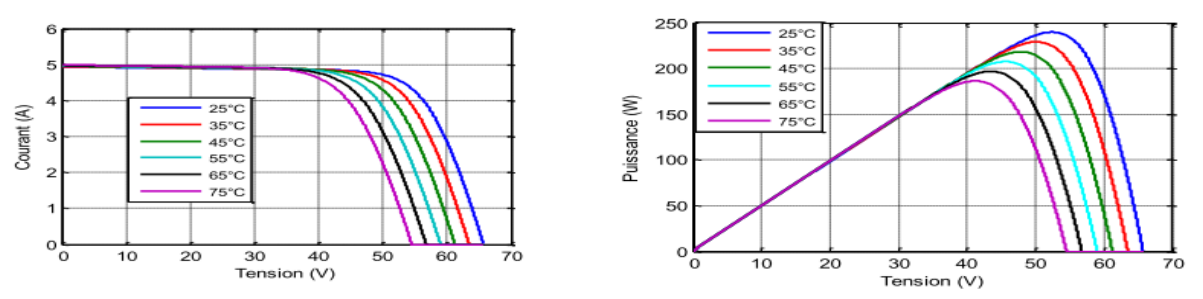

**Figure I.11 Effet de La température sur la caractéristique P-V(I=F(V) et P=F(V) ) [5].**

#### <span id="page-24-1"></span>**I.7 Phénomène d'ombrage sur les modules photovoltaïques**

Additionner les tensions dans le cas d"un assemblage série de cellules PV est aisé si toutes les cellules sont identiques et qu"elles travaillent sous les mêmes conditions d"ensoleillement et de température. Mais, comme nous l"avons précisé précédemment, dans les conditions réelles de fonctionnement, si les cellules sont légèrement différentes ou ne sont pas uniformément éclairées, le comportement électrique n"est pas facilement prévisible et dépend des caractéristiques de chaque cellule et des conditions d"éclairement.

La caractéristique VI − d"une cellule PV dans toute sa gamme de tension. On constate que si, pour un éclairement solaire et une température ambiante donnés, le courant traversant une cellule est supérieur à son courant de court-circuit, alors la cellule fonctionnera en mode inversé (reverse-bas conditions) avec une tension négative. Dans ce cas, la puissance excessive sera dissipée dans la cellule ombragée et la cellule ou l"encapsulation de la cellule en plastic peuvent être irrémédiablement endommagées et peuvent conduire à un court-circuit dans la cellule. Cet effet est appelé "hot spot". Dans le domaine en sens direct (mode normal de fonctionnement), la tension de circuit ouvert de la cellule est de l"ordre de 0,6 V pour les cellules cristallines alors que dans le sens inversé (polarisation inversée), les tensions peuvent atteindre plus de – 20 V.

Dans un montage en série, le courant est le même dans toutes les cellules. Si le courant de ligne est supérieur au photo courant (courant de court-circuit) de la cellule ombrée, ce qui se produit dans la plupart des cas, cette cellule ombrée commence à fonctionner en mode inverse et consomme de l'énergie [5]

### <span id="page-25-0"></span>**I.8 Différents types d'ombrages**

On peut distinguer deux types d"ombrage : l"ombrage partiel et l"ombrage total[10].

#### <span id="page-25-1"></span>**I.8.1 L'ombrage partiel**

C"est un ombrage qui laisse passer en partie les rayons du soleil ou qui empêche seulement le rayonnement direct d"atteindre une partie de la cellule photovoltaïque[10].

#### <span id="page-25-2"></span>**I.8.2 L'ombrage total**

 On appelle ombrage complet ou total ce qui vient couvrir le panneau ou empêche tout rayonnement (direct et indirect) d"atteindre une partie de cellule photovoltaïque (par exemple, une déjection d"oiseau, une branche d"arbre sur le panneau, une couverture)

 Il faut savoir que les cellules photovoltaïques sont connectées en série. Par conséquent, la cellule la plus faible affectera les performances des autres cellules. L'ombrage total d'une rangée de cellules peut rendre l"ensemble du module photovoltaïque inefficace.[10]

#### <span id="page-26-0"></span>**I.9 Protections standards d'un module solaire photovoltaïque**

Afin de s"assurer que le module photovoltaïque ne sera pas détruit lorsque les cellules vont fonctionner dans les zones II et IV, deux types de protections sont mis en place lors de la

Conception d"un module photovoltaïque. Il s"agit de la diode by-pass et de la diode anti retour. La diode by-pass empêche les cellules du module de fonctionner en inverse (zone II). Cela arrive lorsqu"une ou plusieurs cellules solaires sont défectueuses ou obstruées par des ombrages. En réalité la diode by-pass va limiter la tension inverse des cellules ombragées ou défectueuses en dessous de la tension d"avalanche dans le but d"éviter leur destruction. L"idéal aurait été d"avoir une diode by-pass pour chaque cellule PV mais pour des raisons économiques il est déterminé en pratique un ratio d"une diode by-pass pour x nombres de cellules solaire en série respectant néanmoins la limitation de la tension inverse.[2]

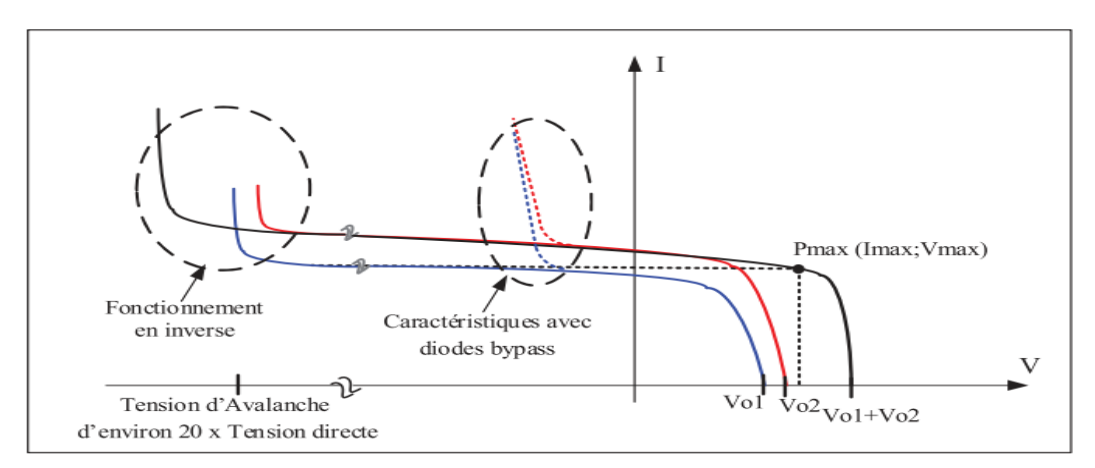

**Figure I.12 Caractéristique de deux cellules photovoltaïques soumises à un ombrage partiel avec et sans by-pass.[2]**

Dans le cas des chaînes de cellules associées en parallèle dans un module photovoltaïque, lorsqu"il y a un phénomène d"ombrage ou que des cellules sont défectueuses, il existe un réel risque que les chaînes de cellules ensoleillées débitent sur les chaînes de cellules ombragées. Cela aura pour conséquence de faire fonctionner les cellules ombrées dans la zone IV.

#### <span id="page-26-1"></span>**I.9.1 Diode by-pass**

La diode de bay-pass est connectée en antiparallèle avec un groupe de cellules pour protéger les cellules les plus faibles contre la polarisation inverse, cette diode sera conductrice

dans le cas de l"ombrage d"une ou plusieurs cellules dans une branche et bloquée dans le cas normal, et permettant de ne pas perdre la totalité de la chaîne (diode by-pass) et éviter les points chauds[6].

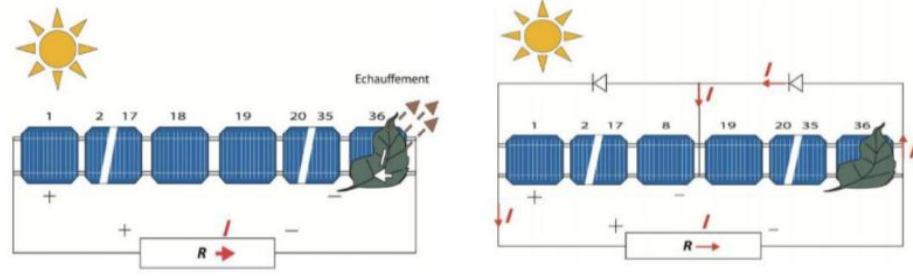

**Figure I.13 Etat de fonctionnement de diode by-pass [6].**

#### <span id="page-27-0"></span>**I.9.2 Diode anti retour**

La tension produite par chaque string peut être différente. Lors de la mise en parallèle de ces strings pour former un champ, le string avec la tension la plus faible peut absorber un courant inverse provenant des autres strings. Cela conduit donc à une baisse de production et les modules du string traversés par le courant inverse pourraient être également susceptibles de la défaillance. Pour éviter ces courants inverses, une diode anti-retour est placée au bout de chaque strin Afin d"éviter qu"un courant négatif ne circule dans les chaînes de cellules ombragées, il leur est adjoint une diode anti retour.[2]

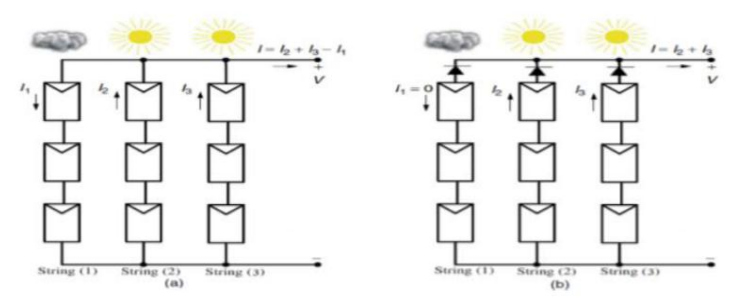

**Figure I.14 Protection avec une diode anti-retour[2]**.

#### <span id="page-28-0"></span>**I.10 Effet de poussière sur les panneaux PV**

 La poussière est composée d'une variété de matériaux - y compris des fibres et des débris fins - complètement légèrement en suspension dans l'air, ou se compose généralement de particules de moins de 500 µm de diamètre*.*

Dans les environnements extérieurs, la poussière provient de diverses sources, à la fois naturelles et artificielles, notamment l'érosion des sols, les éruptions volcaniques, les tempêtes de sable ou de poussière, et même les embruns après une tempête. C'est une composante de la pollution urbaine ou de la pollution des cheminées et des gaz d'échappement. [12]

#### <span id="page-28-1"></span>**I.10.1 Propriétés de la poussière**

La nature de la poussière joue un rôle important dans son dépôt. Les propriétés physiques des particules déterminent le temps qu'il leur faut pour traverser l'atmosphère. Les particules plus fines ont un impact plus important sur les performances des panneaux photovoltaïques que les particules plus grossières similaires. Selon la nature de la poussière, l'accumulation de plus en plus de sable tend à former des amas et des grains supérieurs. Sous l'action du vent, ces amas sont fragmentés puis resurfacés, et la monocouche de particules est emportée de la surface par le vent. Les particules de sable rebondissent sur la surface du verre avant de se déposer, retardant la formation d"agglomérats. [12]

#### <span id="page-28-2"></span>**I.10.2 Effet poussière sur le module PV**

Lorsque la poussière tombe sur la surface des panneaux photovoltaïques, l'impact du dépôt de poussière sur les modules photovoltaïques se manifeste par trois facteurs. Le premier est l'effet de blindage. Lorsque la poussière s'accumule sur le couvercle en verre, la poussière recouvre la lumière émise vers le panneau photovoltaïque, affaiblissant la transmission du couvercle en verre, réduisant ainsi la quantité de rayonnement solaire réellement reçue par le panneau photovoltaïque.

Le second est l"effet de température. La poussière sur le panneau PV peut provoquer un changement sous forme de transfert de chaleur. Le modèle de bilan thermique existant des modules PV est établi dans des conditions de sans poussière. Cependant, affecté par la poussière, le bilan thermique a changé dans les panneaux photovoltaïques effectivement mis en service, et lorsque le courant de fonctionnement de la cellule est inférieur au courant de

fonctionnement du champ PV entière, la tension de la cellule se termine dans un état de polarisation inverse. Le troisième, au fil du temps, le verre de couverture constitué principalement de silice réagit avec les acides ou les bases. Ensuite, la surface du couvercle en verre devient inégale et la réflexion diffuse augmente. Détruisant ainsi l'uniformité de la diffusion de la lumière solaire dans le couvercle en verre, affectant la capacité de production photovoltaïque.[11]

#### <span id="page-29-0"></span>**I.10.3 Augmentation de la température du module en raison du dépôt de poussière**

Les dépôts de poussière à la surface des panneaux photovoltaïques peuvent provoquer des écarts de température. À l'aide de la caméra à vision thermique Doro bantu, Popes Cu a découvert que la surface poussiéreuse était 10°C plus chaude que la surface propre. L'augmentation de la température de la cellule solaire provoque une légère augmentation du courant de court-circuit, mais une manière ne réduit pas la tension en circuit ouvert. Par conséquent, la puissance totale diminue avec l'augmentation de la température.

#### <span id="page-29-1"></span>**I.11 Nettoyage les systèmes photovoltaïque**

L'un des principaux problèmes qui entravent le développement de l'industrie solaire dans les zones à forte densité de poussière est la contamination des modules PV par la poussière. Face à ce problème, une solution courante consiste à nettoyer les modules PV en fonction des moyens de nettoyage disponibles sur le site d'installation du système PV.[12]

#### **I.11.1 Méthodes de nettoyage**

<span id="page-29-2"></span>Pour qu"ils aient un rendement maximal, les panneaux solaires doivent être propres. Si la surface des panneaux photovoltaïques est obstruée par de la poussière ou toute autre forme de salissure, ils ne pourront pas convertir une grande quantité d"énergie solaire. Une installation solaire n"est pas très demandeuse en entretien. Le nettoyage des panneaux solaires et la maintenance de l"équipement sont des tâches que vous pouvez réaliser vous-même sans problème.[13]

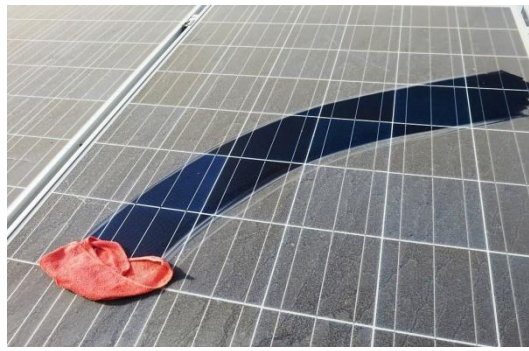

**Figure I.15 Sable sur les bords du cadre Figure I.16 Fientes d'oiseaux**

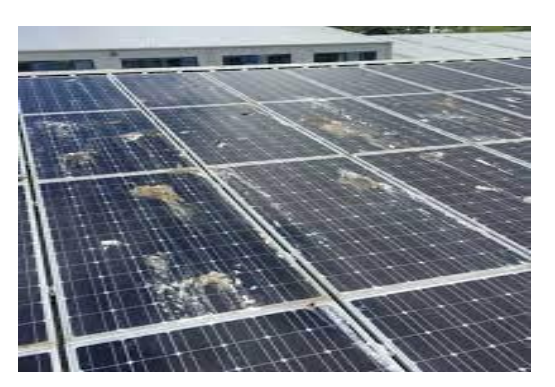

#### **I.11.1.2 Nettoyage naturel**

Le nettoyage naturel des modules PV se fait par la pluie ou la vitesse du vent, et les modules peuvent être lavés à l'eau de pluie en raison de l'angle incliné qui peut favoriser le ruissellement des eaux de pluie en nettoyant la saleté à la surface des modules PV,ce type de nettoyage présente certes de grands avantages, mais il peut aussi créer quelques inconvénients[14].

#### **I.11.1.3 Nettoyage manuel**

Est une méthode très primitive de nettoyage des panneaux solaires, entièrement réalisée à la main. Cette méthode de nettoyage a une faible efficacité de travail, un long cycle de nettoyage, un coût de main-d'œuvre élevé et des risques potentiels pour la sécurité personnelle. Les centrales photovoltaïques à grande échelle utilisent rarement le nettoyage manuel.

D'autre part le nettoyage à l'eau consiste à pulvériser de l'eau sur la surface du module photovoltaïque avec la buse connectée à la roue hydraulique (ou à la conduite d'eau), de manière à atteindre l'objectif de nettoyage. Cette méthode de nettoyage est meilleure que le nettoyage à sec manuel et l'efficacité du nettoyage est plus élevée, mais la consommation d'eau est plus importante. De plus, une fois que le panneau solaire est naturellement séché à l'air, des taches d'eau se forment à la surface, formant un micro-ombrage, ce qui affecte l'efficacité de la production d'énergie. La couche de glace produite par l'utilisation de canons à eau à haute pression en hiver peut sérieusement affaiblir l'effet optique des modules.[13]

#### **I.11.1.4 Nettoyage automatique**

Les premiers appareils de nettoyage des modules PV robotisés étaient fabriqués aux Etats Unis d"Amérique, plus précisément à Boston. Ce type de nettoyage consiste à faire glisser le nettoyeur principal verticalement sur les rails fixés à l"extrémité des panneaux solaires. Ensuite, le robot est combiné généralement à un système automatique d"injection d"eau à basse pression sur les surfaces des panneaux solaires qui nettoient les salissures sur les modules PV[14].

## **I.12 Conclusion**

Dans ce chapitre, nous avons donné un aperçu du champ photoélectrique. Nous avons commencé par donner les bases des cellules solaires, les raisons de la baisse du rendement de la production d'énergie (poussières, déchet oiseaux, feuilles d'arbres...etc.) et quelques méthodes de nettoyage des panneaux solaires qui augmentent le rendement pour augmenter la production de l'énergie électrique et améliorer les performances du système photovoltaïque.

# <span id="page-32-0"></span>**CHAPITRE II**

<span id="page-32-1"></span>**Description de la partie matérielle et logiciel**

### <span id="page-33-0"></span>**II.1 introduction**

L"objectif de ce chapitre est de mettre l"accent sur la description des différents matériels et logiciels qu"on a utilisés pour la réalisation conception mécanique d"un système de nettoyage panneaux solaire à savoir :

- Carte arduino
- Moteur pas à pas
- Driver moteur
- Panneaux solaire
- Batterie
- Support panneaux solaire
- Socle de robot
- FLOWCODE, SOLIDWORKS, FRITZING

## <span id="page-33-1"></span>**II.2 Description de la partie matérielle**

#### <span id="page-33-2"></span>**II.2.1 Carte ARDUINO**

#### **II.2.1.1 Définition**

Au fils des années, l"Arduino est devenu un élément clé de milliers de projets, ces derniers varient du plus simple au plus complexe. De ce fait, une large communauté profite de cette plateforme à source libre. Il représente un pont tendu entre le monde réel et le monde numérique, et permet d"étendre les capacités de relations humaines/machines ou environnement/machine.[15]

#### **II.2.1.2 Carte ARDUINO UNO**

La carte Arduino UNO est un microcontrôleur ATmega328 programmable permettant de faire fonctionner des composants (moteur, LED…). Elle possède des «ports» permettant par exemple de se connecter à un ordinateur ou de s"alimenter. La carte Arduino UNO est la pièce maîtresse de tout circuit électronique [15].

Elle est dotée :

- $\checkmark$  de 14 entrées/sorties (dont 6 fournissent la sortie PWM)
- $6$  entrées analogiques un cristal à 16 MHz
- $\checkmark$  une connexion USB
- $\checkmark$  une prise jack d'alimentation
- un en-tête ICSP
- $\checkmark$  une fonction reset

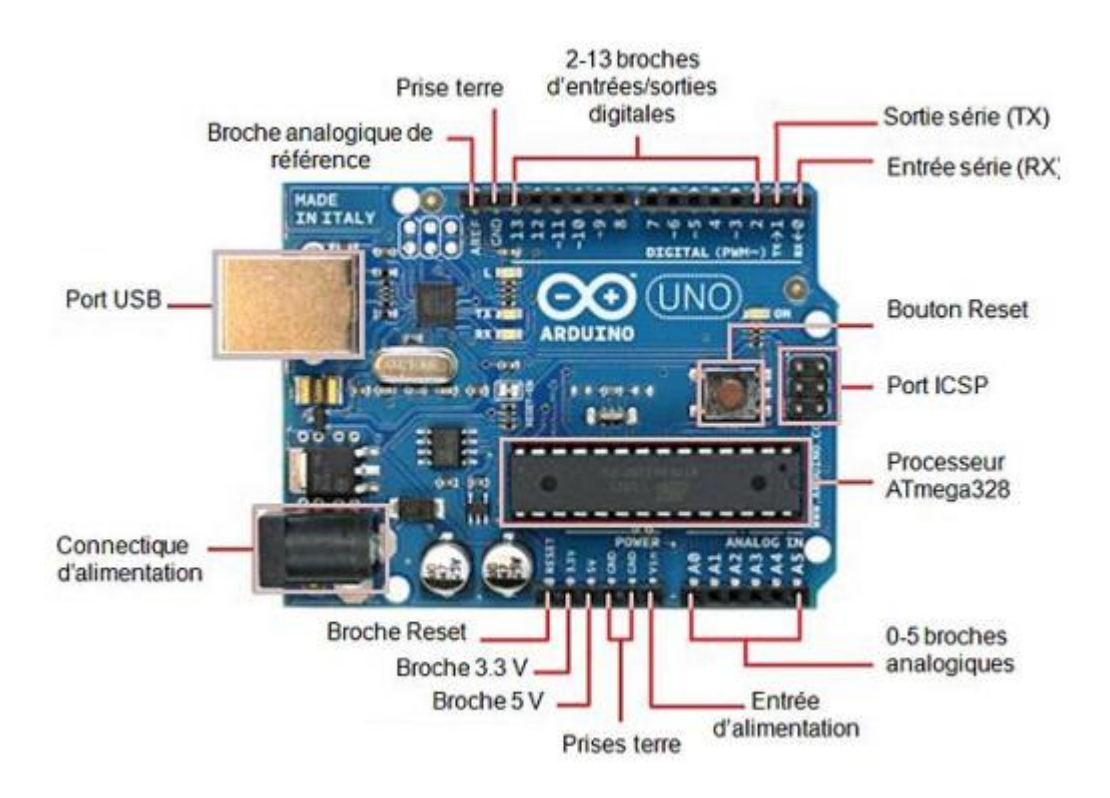

**Figure II.1 Schéma complet des broches. [15]**

#### **II.2.1.3 Caractéristiques techniques**

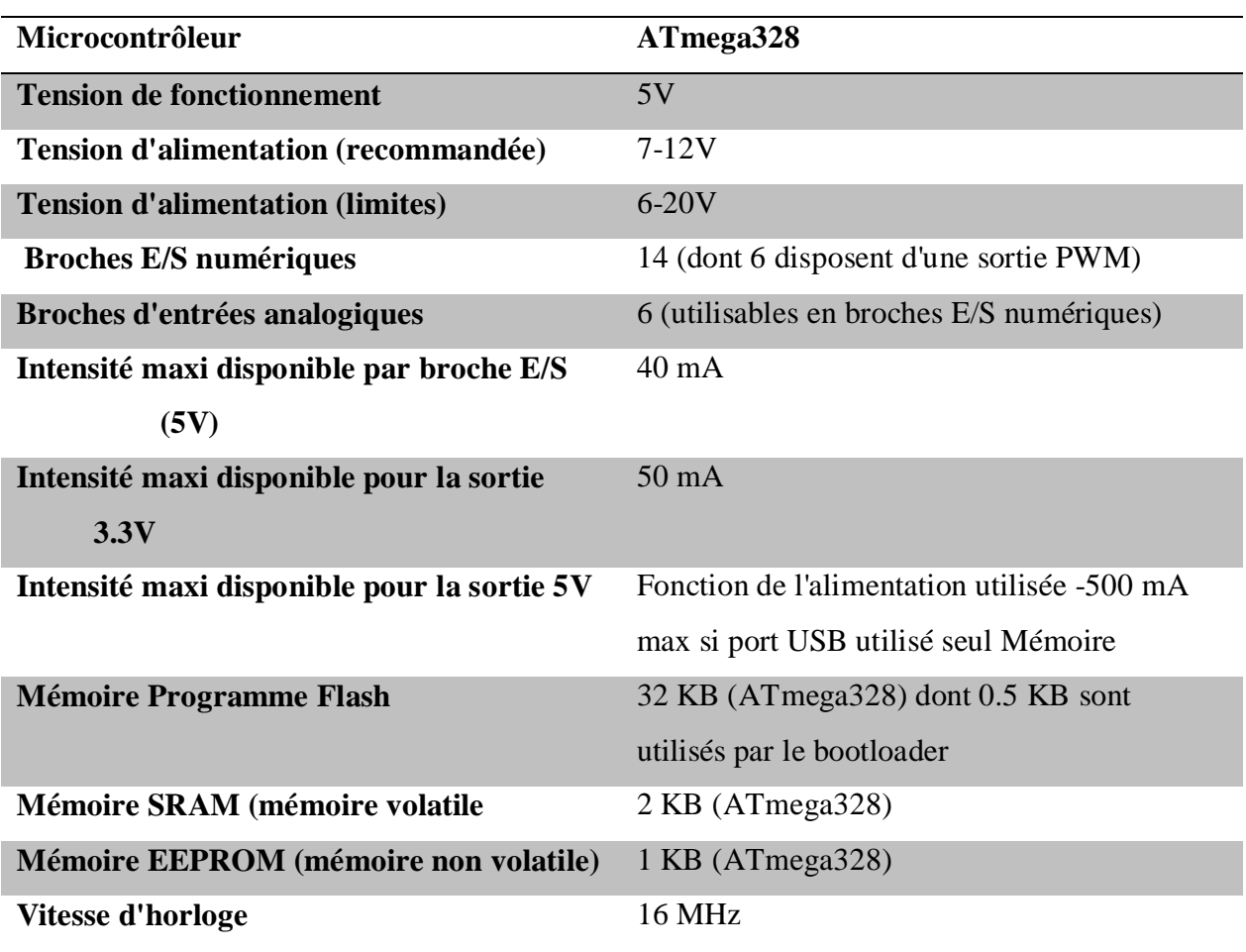

#### **Tableau II.1 Caractéristiques de la carte Arduino uno**

#### <span id="page-35-0"></span>**II.2.1.4 Détails technique**

La carte Arduino Uno peut être alimentée via la connexion USB ou avec une alimentation externe. La source d'alimentation est automatiquement sélectionnée. Une alimentation externe peut provenir soit d'un adaptateur AC-DC ou d"une batterie.

L'adaptateur peut être connecté en branchant une prise 2.1mm dans la prise d'alimentation de la carte ou à partir d'une batterie connectée dans le pin (ou broche) GND et V-in (alimentation externe).

Le processeur peut fonctionner sur une alimentation externe de 6 à 20 volts. Cependant, si la tension est inférieure à 7V, le pin 5V peut fournir moins de cinq volts et le
processeur peut devenir instable. Si la tension est supérieure à 12V, le régulateur de tension peut surchauffer et endommager la carte.[15]

La plage recommandée est de 7 à 12 volts. Les pins (ou broches) d'alimentation sont les suivantes:

- $\checkmark$  V-in : Tension d'entrée à la carte Arduino à l'aide d'une source d'alimentation externe (par opposition à 5 volts de la connexion USB ou une autre source d'alimentation régulée). Si l'alimentation en tension est faite par l'intermédiaire de la prise d'alimentation, on pourra y accéder via ce pin.
- $\checkmark$  5V : Cette pin délivre un 5V régulé par la carte. Le processeur peut être alimenté soit à partir de la prise d'alimentation DC (7-12V), le connecteur USB (5V), ou le pin V-in de la carte (7-12). La fourniture d"une tension via les 5V ou 3,3V contourne le régulateur, et peut endommager votre processeur. A déconseiller !
- $\checkmark$  3V 3 : Une alimentation de 3,3 volts générée par le régulateur. La consommation de courant maximale est de 50 mA.
- $\checkmark$  GND : masse
- $\checkmark$  IOREF : Ce pin sur la carte Arduino fournit la référence de tension avec laquelle le microcontrôleur fonctionne.[15]

## **II.2.1.5 Mémoires de la carte Arduino**

Les 3 types de mémoires qui existent au sein d"une Arduino Uno à base ATmega328 sont:

- $\checkmark$  La mémoire FLASH : c'est une mémoire volatile, sa capacité est de 32 kilos octets, elle est rapide.
- $\checkmark$  La mémoire SRAM (Static Read Access Memory) : C'est une mémoire volatile. Sa capacité est de 2 kilos, elle est très rapide.
- La mémoire EEPROM : (Electrically-Erasable Programmable Read-Only Memory) c'est une mémoire non volatile, sa capacité est de 1 kilo octets, elle est lente.[15]

#### **II.2.1.6 Pourquoi Arduino UNO :**

Il y a de nombreuses cartes électroniques qui possèdent des plateformes basées sur des microcontrôleurs disponibles pour l'électronique programmée. Tous ces outils prennent en charge les détails compliqués de la programmation et les intègrent dans une présentation facile à utiliser. De la même façon, le système Arduino simplifie la façon de travailler avec les microcontrôleurs tout en offrant à personnes intéressées plusieurs avantages cités comme suit[16] :

- $\checkmark$  Le prix (réduits)
- $\checkmark$  Multi plateforme
- $\checkmark$  Un environnement de programmation clair et simple
- $\checkmark$  Matériel Open source et extensible. [16]

#### **II.2.2 Moteur pas à pas**

#### **II.2.2.1 Définition**

Le moteur pas à pas est un convertisseur électromécanique, assurant un déplacement discret, appelé « pas ».

L'application d'une ou de plusieurs impulsions de commande provoque le déplacement d'un nombre équivalent de pas.

Lorsque la fréquence des impulsions suffisamment élevée, devient fixe, le moteur se déplace à une vitesse pratiquement constante .Le déplacement discret du moteur pas à pas peu sensible au caractère du signal de pilotage fait de ce dispositif ; l"organe le plus simple de conversion d'information numérique en action mécanique précise.

Du point de vue électrotechnique, le moteur classique ressemble à la machine synchrone, dont le stator (le plus souvent à pôles saillants) porte les enroulements de pilotage, et un rotor soit muni d'un aimant permanent (structure dite polarisée ou active) soit

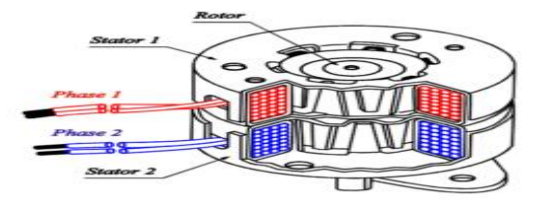

**Figure II.2 Vue d'ensemble d'un moteur pas à pas**

constitué par une pièce ferromagnétique dentée (structure dite réluctance ou passive)[17].

## **II.2.2.2 Principe de fonctionnement du moteur pas à pas**

Le principe de fonctionnement du moteur pas à pas est basé sur le mouvement discret du champ magnétique, suivi par celui du rotor, qui lors des déplacements est soumis au couple électromagnétique synchronisant. Ainsi :

- Une seule commutation provoque un seul pas, quel que soit la durée d'impulsion.
- Le déplacement angulaire du rotor correspond à un pas, ne dépend ni de l"amplitude, ni de la durée de l"impulsion.
- $\triangleright$  L'arrêt sur une position dépend d'une impulsion ou d'un train d'impulsions, donc les erreurs de positionnement ne sont pas cumulatives.[18]

La fréquence de rotation est commandée par des impulsions contrôlées par un dispositif électronique en technologie câblée programmée[18].

Si toutes les inerties électriques et mécaniques ont été négligées, on peut déterminer : Le pas angulaire mécanique par l"équation suivante :

$$
\alpha_m = \frac{2\pi}{N_{pt}} = \frac{360}{N_{pt}}
$$

Avec :

 $\alpha_m$ : exprimée en degré

 $N_{pt}$ : nombre de pas par tour mécanique (exprimée en [rad/tour])[18].

Et la vitesse de rotation mécanique qui se calcule comme suit :

$$
\Omega = f_m \alpha_m = f_m \frac{2\pi}{N_{pt}}
$$

Avec :

 $\Omega$  : exprimée en [rad/s].

: Fréquence mécanique [Hz][18].

#### **II.2.2.3 Technologie des moteurs pas a pas**

Les moteurs pas à pas peuvent être classés en fonction du phénomène physique qui est à l"origine de leur mouvement. On distingue principalement, deux catégories de moteurs pas à pas : les moteurs à reluctance variable et les moteurs polarisés.[17]

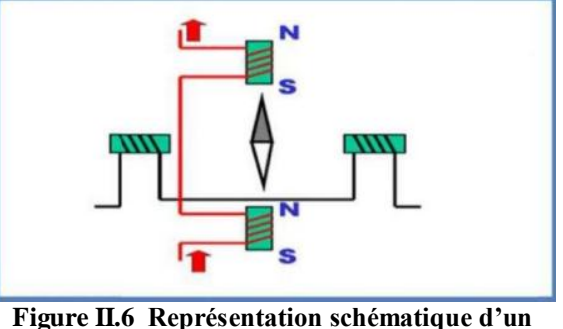

**moteur bipolaire.[17]**

## **II.2.2.4 .Moteur pas à pas à aimant permanent**

Les moteurs à aimant permanent sont constitués d"un stator supportant les bobinages et d"un rotor magnétique (aimant bipolaire). Cette catégorie de moteurs se subdivise en deux types : le moteur unipolaire et le moteur bipolaire.

La figure .I.5 représente le schéma simplifié d"un moteur à aimant. Le premier dessin de la figure le représente dans sa position de repos, lorsque les bobinages ne sont traversés par aucun courant. Chacun des pôles du rotor se place devant une paire des plots du stator[17].

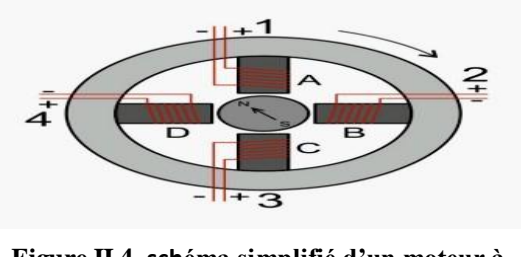

**Figure II.4 schéma simplifié d'un moteur à aimant.[17]**

#### **II.2.2.5 Moteurs unipolaires**

Une représentation schématisée d"un moteur unipolaire. Afin d"inverser le sens du courant, les enroulements sont réalisés au moyen de deux fils dont l"une des extrémités est reliée au pôle + ou au pôle – de l"alimentation. La commande de ce type moteur est la plus simple de tous les moteurs pas à pas puisqu"il suffira d"alimenter les bobinages à tour de rôle pour faire tourner l'axe d'un pas.

Comme pour chaque type de moteur, le modèle unipolaire peut être commandé en mode monophasé, biphasé ou demi-bas[17].

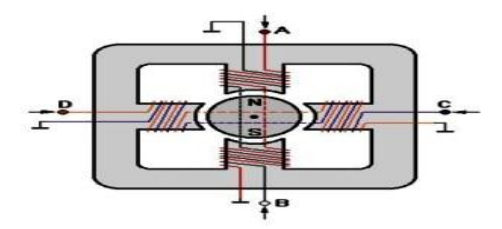

**Figure II.5 Représentation schématique d'un moteur unipolaire Comme.[17]**

## **II.2.2.6 Moteurs bipolaires**

Ce type de moteur nécessite une commande plus complexe que celle du moteur unipolaire, le courant devant changer de sens dans les enroulements à chaque pas effectué.[17]

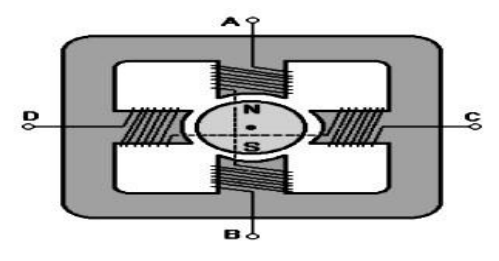

**Figure II.5 Représentation schématique d'un moteur unipolaire Comme.[17]**

Comme pour le modèle précédent, ce moteur peut être alimenté sous trois séquences différentes, représentées par ailleurs sur la figure II.6

Dans le mode monophasé, le couple n'est pas très important puisqu'un seul enroulement est alimenté pour effectuer un pas C"est dans le mode biphasé que le moteur développera la plus grande puissance (couple élevé) car les deux phases seront alimentées en même temps. Le mode demi-pas permet de doubler le nombre de pas qu"un moteur peut effectuer par tour, mais cette précision supplémentaire engendre un couple irrégulier. En effet, dans ce mode, la commande du moteur est un mélange de mode biphasé et monophasé. Dans ce cas, si la charge est importante, des pas risquent de « sauter », ce qui n"est pas le but recherché [17].

#### Mode monophasé

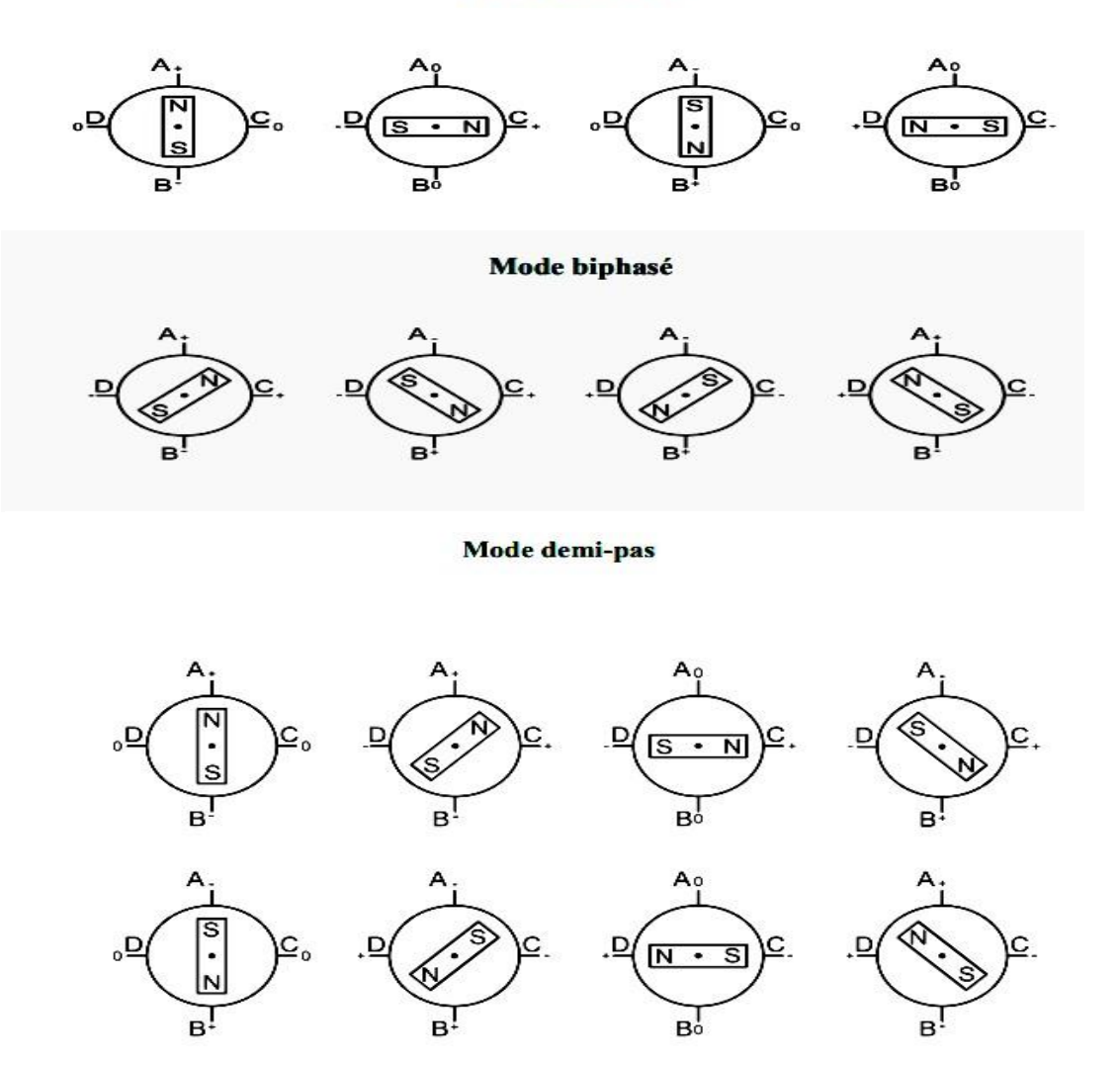

**Figure II.7 Séquences de commande d'un moteur bipolaire [17].**

## **II.2.2.7 Moteur pas à pas à reluctance variable**

Ce type de moteur est caractérisé par une structure dentée au niveau du rotor et du stator. Le rotor est fabriqué en acier doux non magnétique. Le nombre de bobines dans le stator et le type de connexion déterminent le nombre de phases du moteur.

Il s"agit d"un circuit magnétique simple constitué de deux pièces ferromagnétiques, l"une fixe (stator) comportant un enroulement à N spires parcourues par un courant I et l"autre mobile (rotor) autour d'un axe fixe. Soit θm l'angle entre l'axe longitudinal de la pièce mobile et celui inter polaire de la pièce fixe.

A chaque impulsion de la commande, la phase suivante du stator est alimentée. On constate que les pôles les plus proches des bobines alimentées se positionnent en face de ces dernières. Suivant l"ordre d"alimentation des phases du stator, on peut choisir le sens de rotation.

Chaque couple de deux bobines statoriques diamétralement opposées et connectées en série, constitue une des quatre phases de la machine considérée. L"alimentation d"une phase crée un couple permettant le déplacement du rotor vers une position d"équilibre qu"il garde tant que l"alimentation est maintenue. Cet état d"équilibre correspond à une position alignée entre les dents satiriques porteuses de la phase alimentée et les dents rétorquent. Chaque nouvelle séquence d"alimentation établit un nouvel équilibre. Le moteur se déplace donc avec un pas angulaire de 15°.

Le mode de commande peut dans ce cas, de la même façon que pour les autres moteurs, être monophasé, biphasé ou demi-bas[17].

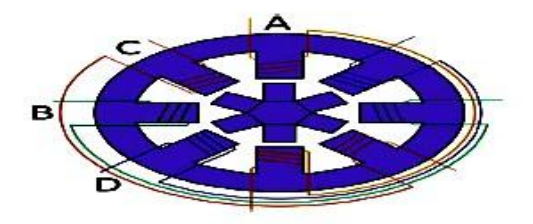

**Figure II.8 Structure classique d'un moteur à reluctance [17].**

#### **II.2.2.8 Moteur pas à pas hybrides**

Les moteurs pas à pas hybrides sont généralement constitués d'un rotor denté muni d"aimants permanents. Le rotor possède généralement deux disques polaires décalés d'un angle électrique π.

Ce type de moteur présente à la fois les avantages du moteur a aimant permanent qui possède un couple élevé et ceux du moteur a réluctance variable qui permet d"obtenir un nombre importants de pas par tour. Toutefois l'inertie d'un tel rotor ainsi que les pertes fer sont relativement importantes et pénalisent donc cette structure [17].

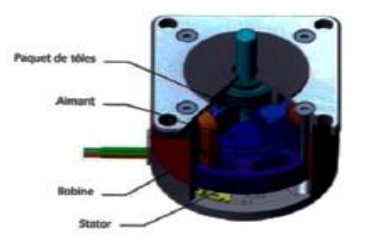

**Figure II.9 Moteur pas à pas hybride [17].**

#### **II.2.3 Driver moteur pas à pas**

Les moteurs pas à pas peuvent être commandés soit en utilisant une alimentation en tension constante qui est très utilisé pour les faible vitesses mais dissipe une puissance assez grande, soit une alimentation en courant constante qui est répondu pour la commande des moteurs bipolaire et permet d"obtenir un grand couple [19].

Une commande de moteur ou un driver de moteur : C"est un ensemble qui entre le moteur et l"utilisateur qui permet de convertir des signaux électriques pour que le moteur puisse les interpréter.

Un Driver pilotant un moteur pas à pas peut se diviser en 2 fonctions :

L"alimentation du moteur avec ses contraintes de tensions, courants et puissances à dissiper ainsi que la protection contre les surtensions et les surintensités. C"est l"électronique de puissance.

Le séquenceur qui gère la chronologie des impulsions :

- Du sens de rotation désiré du moteur.
- De la vitesse du moteur
- De mise en sécurité du driver

#### **A savoir:**

La vitesse de rotation et le couple des moteurs pas-à-pas dépendent de la tension d"alimentation et de l"inductance (ou du courant). Une faible inductance donne un faible couple mais permet d"atteindre des vitesses plus élevées. A contrario, une inductance élevée procure un couple élevé à basse vitesse.

Le choix de l"alimentation est primordial. Si l"application nécessite une faible vitesse, il est préférable d"utiliser une tension d"alimentation proche du minimum possible, ce qui diminue le bruit et l"échauffement et augmente le couple. Une tension d"alimentation élevée donnera une grande vitesse mais au prix de plus de bruit, d"échauffement et de possibles vibrations à basse vitesse.

Il est possible d"utiliser des alimentations continues régulées ou simplement redressées et filtrées. Lors de l"utilisation d"une alimentation régulée, il faut prévoir une réserve de puissance suffisante (par exemple prévoir 4 A pour un courant de 3 A). La tension conseillée pour alimenter le driver devrait être entre 3 fois et 25 fois la tension nominale du moteur [20].

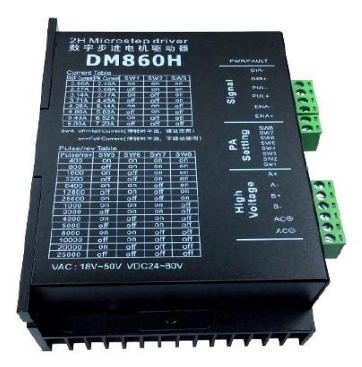

**Figure II.10 driver moteur pas à pas (DMH860H)**

#### **II.2.4 Panneau solaire**

Panneau solaire 10 W polycristallin avec façade verre solaire monté sur cadre support aluminium pour alimenter de façon autonome des petites installations en rechargeant les batteries nécessaires au fonctionnement de petits éclairages, d'une pompe ou de tout autre dispositif se trouvant sur un site isolé[21].

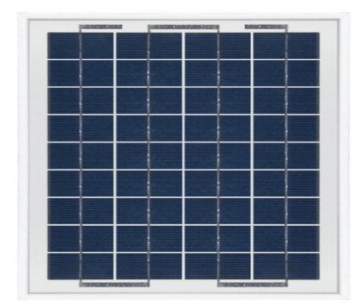

**Figure II.11 panneaux solaire 10 w**

#### **II.2.4.1 Caractéristiques techniques**

- Puissance maximale : 10 W.
- Tension à puissance maximum : 18,1 V.
- Courant à puissance maximum : 0,56 A.
- Tension en circuit ouvert : 22,3 V.
- Courant de court-circuit : 0,60 A.
- $\bullet$  36 Cellules (4 x 9).
- Boitier de jonction au dos du panneau, cosses à souder.
- Durée de vie supérieure à 25 ans ; garantie 2 Ans.
- Puissance de sortie garantie de 90% dans les 10 ans, 80% au-delà.
- $\bullet$  Dimensions : 304 x 270 x 25 mm
- $\bullet$  Poids : 1,1 kg.
- Produit robuste de haute qualité IP65**.**[21]

#### **II.2.5 Généralités les batteries**

Les batteries sont des sources électrochimiques qui convertissent l"énergie électrique en énergie chimique pendant la phase de charge, et l"énergie chimique en énergie électrique au cours de la phase de décharge.

Une batterie est un assemblage de plusieurs cellules, unités indépendantes et complètes possédant toutes les caractéristiques électrochimiques nécessaires au stockage. Leur assemblage au sein d'un même module est uniquement destiné à disposer d'une tension plus élevée aux bornes du dispositif. Une cellule est constituée de trois éléments de base: une électrode positive (cathode), une électrode négative (anode) et un électrolyte [22].

#### **II.2.5.1 Classification des batteries**

Les piles sont divisées en deux grandes catégories : les accumulateurs primaires (non rechargeables) et les autres accumulateurs secondaires (rechargeables), et il existe d'autres types de classification basés sur des structures spécifiques (conception technique) ou des domaines d'utilisation bien définis [2].

#### **II.2.5.1.1 Batteries primaires**

Ils ne peuvent pas être facturés. Elles ne servent qu'une seule fois et doivent être remplacées car les réactions chimiques qui les régissent sont irréversibles, sans parler de leur prix relativement élevé ; néanmoins, les piles primaires sont très pratiques pour certaines applications : lampes de poche, instruments, jouets dans l'espace et émetteur.

Les principaux avantages des cellules primaires sont : une énergie spécifique très élevée2, une durée de vie importante, sans entretien et simple d'utilisation [2].

#### **II.2.5.1.2 Batteries secondaires**

Une batterie secondaire est un dispositif électrochimique conçu pour stocker de l'électricité puis la restituer au besoin. Ce type de batterie, une fois déchargée, peut être chargée en faisant passer un courant à travers les électrodes dans le sens opposé au courant de décharge. C'est pourquoi il est apparu comme un dispositif de stockage d'énergie électrique appelé "batterie."

Premier application. Les applications qui utilisent une batterie comme dispositif de stockage d'énergie sont typiquement connectées à la source d'alimentation à charger (alternateur, réseau, système GPV, etc.), ainsi qu'aux charges qui consomment l'énergie délivrée par la batterie en mode décharge, par exemple : installations électriques dans les automobiles, les avions, les satellites, l'alimentation de secours sans coupure (UPS).

Seconde application. Dans ce cas ils sont utilisés à la place des batteries primaires en régime de décharge ; avec l"avantage d"être rechargeable plusieurs fois (cycles) plutôt que jetable. A titre d"exemple, on distingue que ce choix se fait pour certains étages du lanceur afin de couvrir les phases des essais de pré-lancement et aussi pour éviter de les changer en cas de retard du lancement [23]

#### **II.2.5.2 Batteries dans les systèmes photovoltaïques**

Les systèmes photovoltaïques nécessitent généralement des batteries qui peuvent être chargées pendant la journée et déchargées la nuit. Ces cellules devraient fonctionner de cette façon pendant des années sans dégradation minimale des performances, tout en restant adéquates pour les jours avec peu ou pas de soleil. Dans les systèmes photovoltaïques, les batteries remplissent trois fonctions importantes [3].

- **Autonomie** : nombre de jours pendant lesquels la batterie doit fournir la puissance requise sans être recharger ni subir de dommage.
- **Courant de surcharge** : une batterie permet de fournir un courant de surcharge pendant quelque instant, c'est à dire un courant plus élevé que celui que peut fournir le champ PV.
- $\checkmark$  **Stabilisation de la tension** : une batterie permet de fournir une tension constante, en éliminant les écarts de tension du champ PV et en permettant aux appareils un fonctionnement à une tension optimisée [24].

Les propriétés électriques suivantes sont généralement employées pour caractériser une batterie

 $\checkmark$  Sa capacité

- $\checkmark$  Sa tension
- $\checkmark$  La charge et le courant maximum qu'elle peut supporter
- $\checkmark$  La conservation de la charge (donc sans autodécharge)
- $\checkmark$  Sa durée de vie, en nombre de cycles ou en années

#### **II.2.5.2.1 Batteries au plomb**

Une batterie au plomb acide est un ensemble d"éléments de 2 volts connectés en série pour obtenir la tension d"utilisation désirée. Ces éléments sont constitués de plaques positives et négatives, assemblées en alternance, ces plaques sont recouvertes de matières actives, bioxyde de plomb pour la positive et plomb spongieux pour la négative, ces électrodes plongent dans une solution d"acide sulfurique, la quantité de matières formées donne une capacité plus ou moins grande.

La tension varie entre 1.7 Volts et 2.4 Volts par élément suivant l"état de charge en conditions normales de fonctionnement. Ces accumulateurs ont un rendement énergétique de l"ordre 70 à 85 ℅. En raison de leur maintenance nécessaire, ils sont réservés aux systèmes photovoltaïques de puissance [1].

#### **II.2.5.2.2 Batteries au Cadmium-Nickel**

La tension de ce type d"accumulateurs varie entre 1.15 et 1.45 Volts par élément suivant l'état de charge. Le rendement énergétique est de l'ordre de 70%

En dépit d'un prix encore prohibitif, ce type d'accumulateur présente beaucoup d'avantages

- $\checkmark$  Très bonne résistance mécanique.
- possibilité de supporter des décharges profondes.
- $\checkmark$  Pas d'émanations toxiques à partir de l'électrolyte.
- $\checkmark$  Ne craint pas de gel.[1]

#### **II.2.5.2.3 Batteries au Lithium**

 Ces nouvelles batteries utilisent des électrolytes liquides organiques et leur intérêt réside dans une capacité massique élevée, une très bonne étanchéité et une remarquable stabilité vis-à-vis de la température. Leur développement dépend d'une augmentation du nombre de cycles qu'ils peuvent accepter [4].

# **II.3 Description de la partie logicielle**

Notre réalisation software a besoin de deux étapes : la première consiste a un programme qui va s"injecter aux microcontrôleurs de la carte Arduino et la deuxième a un programme qui va se designer la structure mécanique.

## **II.3.1 Logicielle FLOWCODE**

Concevoir un organigramme pour un PIC micro Flowcode vous permet de créer des applications pour des microcontrôleurs en sélectionnant et plaçant des icônes sur un organigramme pour créer des programmes simples. Ces programmes peuvent contrôler des périphériques externes connectés au microcontrôleur comme des LED s, un afficheur LCD etc. Une fois que l"organigramme est élaboré, Flowcode permet de simuler son comportement avant de le compiler, de l"assembler et de le transférer dans un microcontrôleur PIC micro.

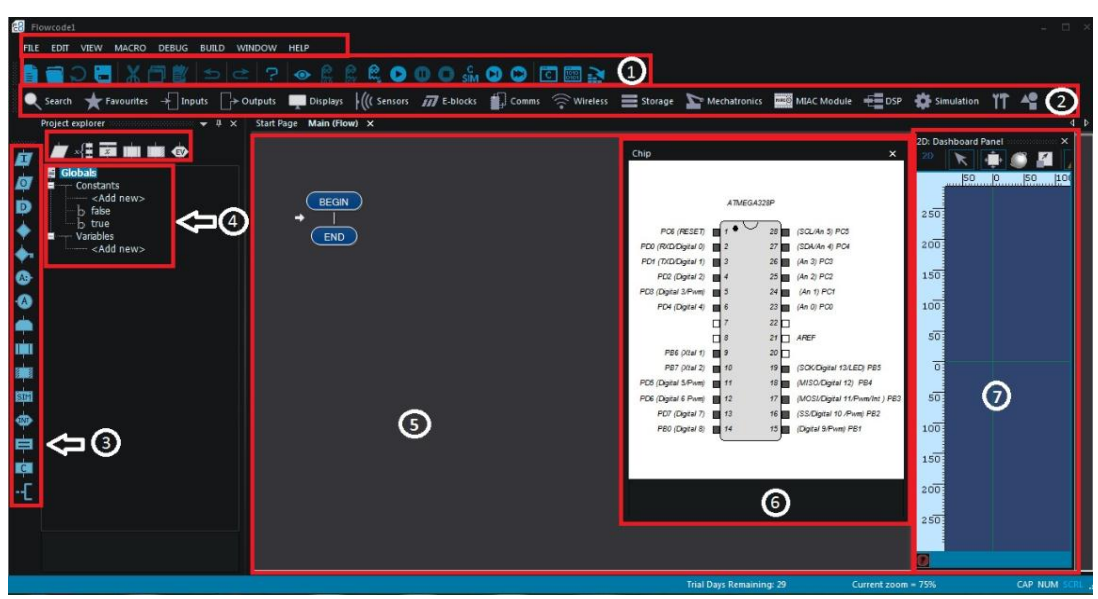

**Figure II.12 environnement de travail de Flowcode**

## **II.3.1.1 Présentation de FLOWCODE**

## **1) Barre d'outils**

Utiliser cette commande pour afficher ou masquer la barre d"outils. La barre d"outils propose des boutons pour quelques-unes des commandes de Flowcode les plus couramment utilisées comme Fichier Ouvrir. Vous trouverez aussi sur cette barre d"outils des boutons pour démarrer, arrêter et suspendre la simulation. Une coche apparaît en face de la ligne Barre d"outils dans le menu Affichage pour signaler que la barre d"outils est affichée [25].

#### **2) Barre d'outils Composants**

Cette barre d"outils propose les composants externes pouvant être connectés au microcontrôleur. Cliquer sur un composant et il sera associé au microcontrôleur dans la vue qui lui est destinée. Les pattes de connexions et les Propriétés du composant peuvent être éditées [25].

## **3) Barre d'outils Icônes**

Cliquer sur une icône dans la barre d"outils et la faire glisser sur la page de l'organigramme pour créer l'application [25].

#### **4) Fenêtre Variables**

Lorsque vous simulez un organigramme, la valeur de n'importe quelle variable utilisée dans l'application peut être examinée dans cette vue. La valeur des variables est mise à jour lors de toutes les actions, mais cette vue n"est pas rafraîchie lorsque la simulation est faite à la vitesse maximale [25].

## **5) Fenêtre Organigramme**

Les icônes qui constituent l'organigramme sont affichées dans cette fenêtre. Par contre, les icônes qui constituent une macro sont montrées dans une fenêtre spécifique. La fenêtre principale correspondant à l"organigramme est toujours visible alors que les fenêtres spécifiques correspondant aux macros peuvent être montrées ou cachées à volonté [25].

#### **6) Vue du Microcontrôleur**

Le microcontrôleur actif est montré dans cette fenêtre ainsi que tous les composants externes qui lui sont attachés. Lors de la simulation de l"application, l"état des ports d"entrées/Sorties est indiqué à l"aide de couleur : le niveau haut des sorties est montré en rouge, le niveau bas est affiché en bleu [25].

#### **7) Panneaux système 2D & 3D**

Les composants que vous connectez au microcontrôleur seront affichés sur l'un de ces panneaux où Les composants que vous connectez au microcontrôleur seront affichés sur l'un de ces panneaux où Ils fournissent également des fonctionnalités de dessin de base telles que des lignes, des formes et des images, qui peuvent aimer des lignes, des formes et des images, qui peuvent ressembler à des panneaux.

Le panneau de tableau de bord est principalement destiné à une utilisation en 2D, bien qu'il offre une vue en 3D. Il est généralement utilisé comme interface où sont conservés les boutons et interrupteurs des composants interactifs.[26]

## **II.3.2 Logicielle FRITZING**

FRITZING est un logiciel open-source multiplateforme permettant de construire des schémas et des circuits électroniques que nous utilisons avec Arduino. Plusieurs vues sont disponibles : platine d'essai, schémas électriques et circuit imprimé. Le projet dispose d'un site web, et se veut un outil qui permet aux utilisateurs de documenter leurs prototypes et les partager avec d"autres [27].

## **II.3.3 Logicielle SOLIDWORKS**

Le logiciel de conception mécanique SOLIDWORKS est un outil de conception de modélisation volumique paramétré, basé sur des fonctions, qui tire parti des fonctionnalités de Windows TM, connu pour sa convivialité. On peut créer des modèles volumiques 3D entièrement intégrés avec ou sans contraintes tout en utilisant des relations automatiques ou définies par l"utilisateur pour saisir l"intention de conception.

Un modèle SOLIDWORKS est entièrement intégré par rapport aux mises en plan et aux assemblages qui le référencent. Les changements introduits dans le modèle sont entièrement reflétés dans les mises en plan et les assemblages qui lui sont associés. Inversement si on effectue des changements dans le contexte d"une mise en plan ou d"un assemblage, ces changements sont reflétés dans le modèle.

Les relations géométriques telles que les relations parallèles, perpendiculaires, horizontales, verticales, concentriques et coïncidentes sont des exemples des contraintes supportées par SOLIDWORKS. Des équations peuvent également être utilisées pour établir des relations mathématiques entre les paramètres. Par ces moyens on peut garantir que des concepts seront établis et conservés [28].

## **II.3.2.1 Structure du document**

La structure de ce document reflète la manière dont vous utilisez le logiciel SolidWorks. Elle respecte l'ordre d'exploitation des principaux types de documents SolidWorks : pièces, assemblages et mises en plan. Par exemple, vous créez une pièce avant de créer un assemblage.

Tout au long de ce document, l'exemple d'un meuble de toilette (comprenant un meuble de rangement, un plan, un robinet et des tuyaux) illustre les divers outils et fonctionnalités disponibles dans le logiciel[29] :

| <b>Section</b> | <b>Titre</b>         | <b>Sujets couverts</b>                                                                                                    |
|----------------|----------------------|----------------------------------------------------------------------------------------------------|
| 1              | Fonctions de<br>base | Présente les principes de conception, la terminologie de<br>SOLIDWORKS et les options d'aide.                                                   |
| $\mathbf{2}$   | Pièces               | Explique les méthodes, outils et fonctions les plus<br>utilisées dans la conception de pièces.                                                  |
| 3              | Assemblages          | Explique comment ajouter des pièces dans un<br>assemblage, définir des contraintes et utiliser les<br>méthodes de conception dans le contexte   |
| 4              | Mises en plan        | Présente les fonds de plan de mise en plan, les vues, les<br>cotes, les annotations et les nomenclatures.                                       |
| 5              | Tâches<br>techniques | Passe en revue les applications complémentaires, les<br>utilitaires et les autres ressources qui permettent<br>d'accomplir des tâches avancées. |

**Tableau II.2 les divers outils et fonctionnalités disponibles dans SOLIDWORKS**

## **II.3.2.2 Interface de conception SOLIDWORKS**

1. Vous reconnaissez les boutons "Nouveau", "Ouvrir", et "Enregistrer".

- 2. Les Options.
- 3. Le bandeau principal, que nous utiliserons le plus souvent.
- 4. Diverses icônes : Vue en coupe, Zoom, Apparence, Vues, ...
- 5. L'Arbre de conception.
- 6. Un autre bandeau, que l'on utilisera pour les surfaces.

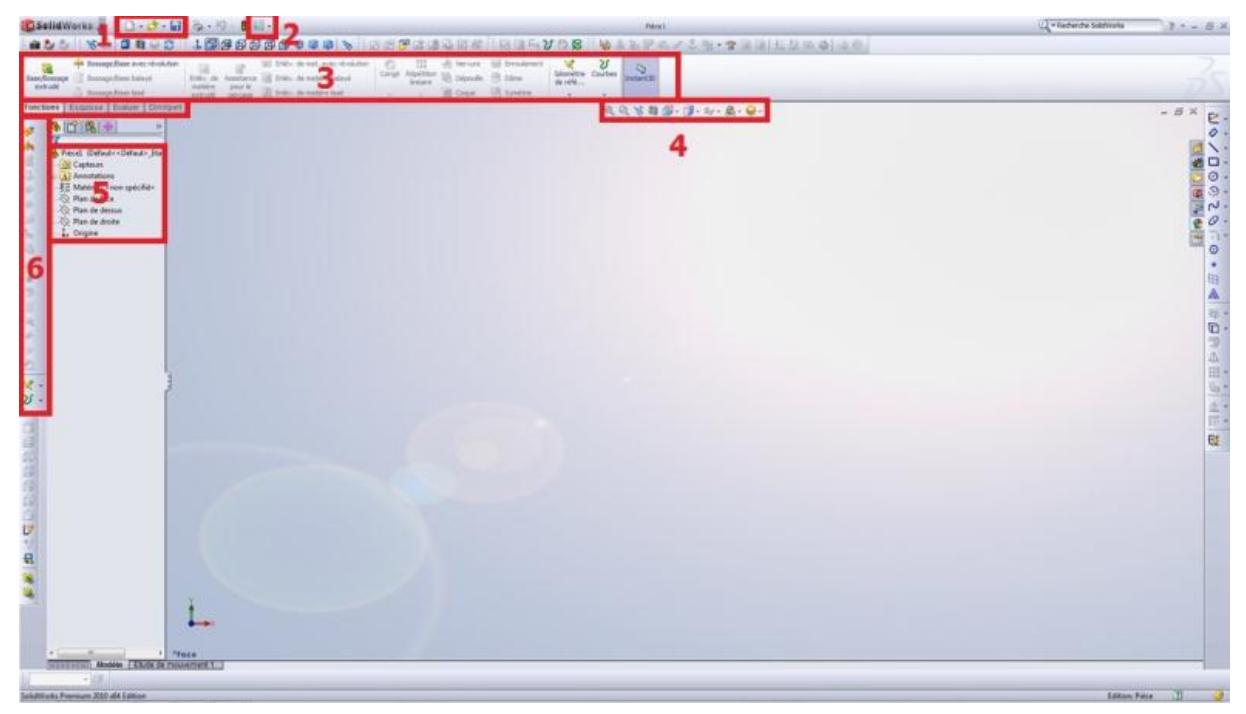

**Figure II.13 environnement de travail de SOLIDWORKS**

# **II.4 Conclusion**

Dans ce chapitre, nous avons fourni une explication des différents matériels et logiciels utilisés dans notre projet pour les réaliser.

# **CHAPTER III**

**Etude & Réalisation d'un système nettoyage PV**

## **III.1 Introduction**

Dans ce chapitre nous allons présenter les différentes étapes de notre réalisation <<Conception Mécanique d"un Système de Nettoyage des Panneaux Solaires>> nous avons divisé ce chapitre en quatre parties.

La première partie que nous avons faite dimensionnement de système autonome.

La deuxième partie que nous avons fait fabriquer la conception mécanique de système

La troisième partie que nous avons fait la programmation de la carte arduino en utilise Flowcode.

Quatrième partie que nous avons fait les teste pratique et discuté les résultats.

## **III.2 cahier de charger**

Le système de nettoyage déplace linéairement par la rotation d"un moteur pas à pas (400 pas/tour), Le déplacement de système de nettoyage dans support des panneaux solaires d"une distance de 360 cm .chaque tour déplacé 40cm est effectué par un seul actionnement sur BP, Revient à la position initiale après avoir parcouru la distance.

## **III.3 Etape de réalisation de projet**

Pour confectionner votre système de nettoyage, on a eu recours à différentes étapes qui sont les suivantes :

## **III.3.1 dimensionnement d'un système**

Pour la réalisation d'une installation photovoltaïque, le dimensionnement reste une étape indispensable. La méthode de dimensionnement consiste à déterminer d"abord la puissance crête d"un panneau photovoltaïque qui fournit l"énergie électrique nécessaire pendant la journée, la période de besoin en électricité et la consommation requise.[30]

## **III.3.1.1 Description de notre système**

Détermination de la consommation énergétique de notre système par jour composé d'un MOTEUR PAS A PAS, ARDUINO UNO, DRIVER MOTEUR

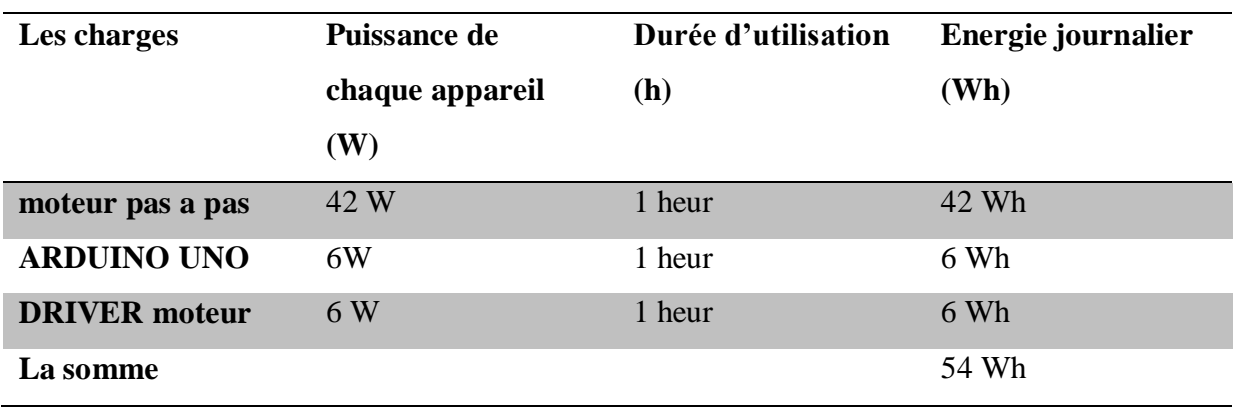

**Tableau III.1 Consommation du système pendant une journée**

## **III.3.1.2 Etapes de dimensionnement de l'installation :**

Dans cette partie, on cherche à dimensionner le nombre de panneaux nécessaire pour obtenir l"énergie suffisante pour satisfaire la demande, le nombre de batteries nécessaires pour accumuler cette énergie pour le garantir [30].

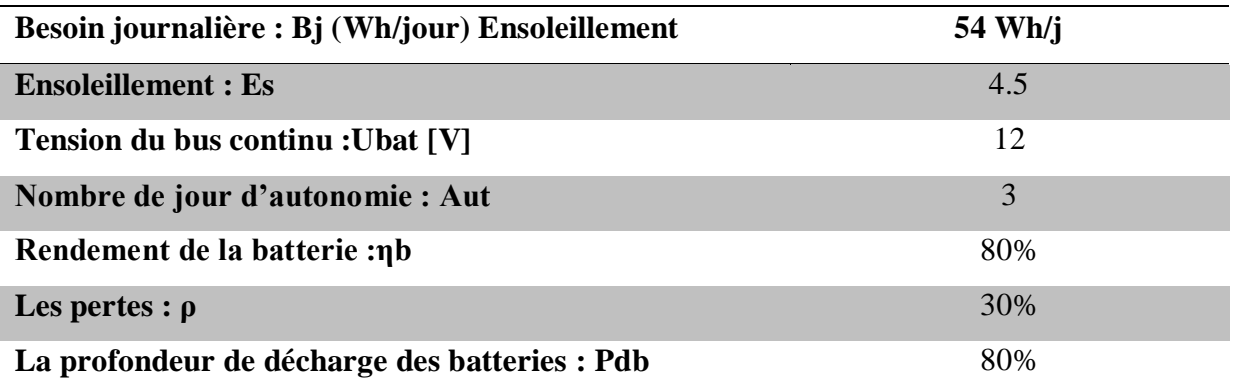

**Tableau III.2 Les caractéristiques du système PV**

**III.3.1.3 Puissance crête du champ photovoltaïque (Wc)**

**calcul de la puissance crête totale**

$$
P_{\text{protot}} = \frac{B_j \times (1 + \sum P)}{E_s} = \frac{54 \times 1.3}{4.5} = 15.6 \, W_c
$$

**Ppvtot :** Puissance crête du champ PV

**Bj :** Besoins énergétique journaliers

## **P :** Les pertes

**Es :** Ensoleillement (nombre d"heure crête équivalent)

Le watt crête (Wc) est différent du watt qu'on connait déjà, c'est un watt produit par les panneaux photovoltaïques dans les conditions standard (STC)[30], Il faudra donc installer une puissance photovoltaïque d"au moins 15.6 Wc.

## **Tension de fonctionnement du champ photovoltaïque :**

D"après la puissance crête des panneaux qu"on a trouvés on va choisir la tension du système (12V).

#### **III.3.1.4 Dimensionnement des panneaux photovoltaïques**

Cette étape consiste à calculer la quantité de modules photovoltaïques que l"on devra posséder pour couvrir ces besoins en électricité, Le module choisi pour notre étude est un module de type polycristallin d'une puissance optimale de Pc = 10 Wc.

Les ficher technique d'un panneau PV mentionné précédemment.

#### **Nombre de panneaux:**

Le nombre de modules à installer se calcule par :

$$
N_{pv} = \frac{P_{prtot}}{P_{pouni}} = \frac{15.6}{10} = 1.56 \approx 2
$$

Nous avons besoin de deux panneaux solaires connectés en série

## **III.3.1.5 Dimensionnement des batteries**

Pour assurer la continuité de l"alimentation pendant les jours de mauvais temps, on prévoit un système de stockage qui se compose généralement des batteries. La capacité qui doit être installé dépend de la consommation énergétique par jour, du nombre de jours d"autonome nécessaire pendant lesquels les batteries initialement chargées peuvent assurer les besoins en électricité sans que les modules fonctionnent, rendement de la batterie, la tension nominale et la profondeur de décharge des batteries.[30]

**Capacité des batteries (Ah) :**

$$
C_{bat} = \frac{B_j \times Aut}{U_{bat} \times P_{DD} \times \eta_b} = \frac{54 \times 3}{12 \times 0.8 \times 0.9} = 18.15 Ah
$$

Avec*:*

: La capacité nominale des batteries

Bj : Les besoins énergétiques journaliers

: Le nombre de jour d"autonomie*.*

: La tension nominale des batteries

: La profondeur de décharge des batteries*.*

: Rendement de la batterie.

Le système à besoin d'une batterie d'une capacité de 18 ampères-heures, nous avons utilisé une batterie de 24 ampères-heures que nous avons.

## **III.3.2 Fabrication de conception mécanique**

Pour confectionner votre système de nettoyage, on a eu recours à différentes étapes qui sont les suivantes :

**Première étape :** que nous commençons dans la fabrication de conception est la fabrication du cadre, pour réduire le coût du projet, nous avons choisi de fournir le cadre en métal galvanisé d'une épaisseur de 1 mm . La fabrication est très simple. Composer 4 cornière de longueur 190 cm et 6 cornière de longueur 43 cm et 6 de longueur 10 cm.

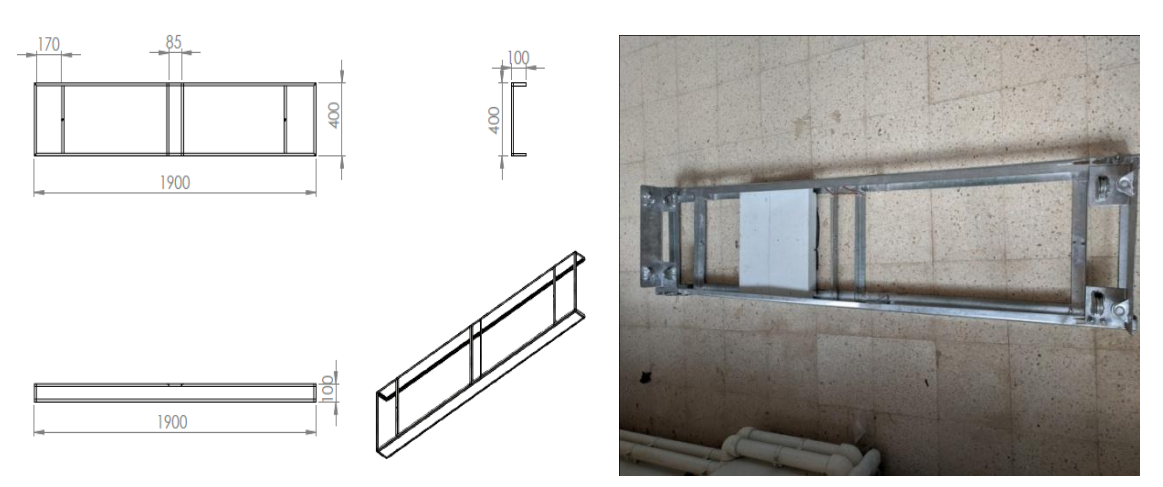

**Figure III.1 Dimensionnement et modélisation géométrique de cadre**

**Figure III.2 cadre de système nettoyage**

**Deuxième étape :** un guidage de cadre constitué de 4 roulements mécaniques soudés sur une tôle de 3 mm d'épaisseur comme le montre la figure suivante

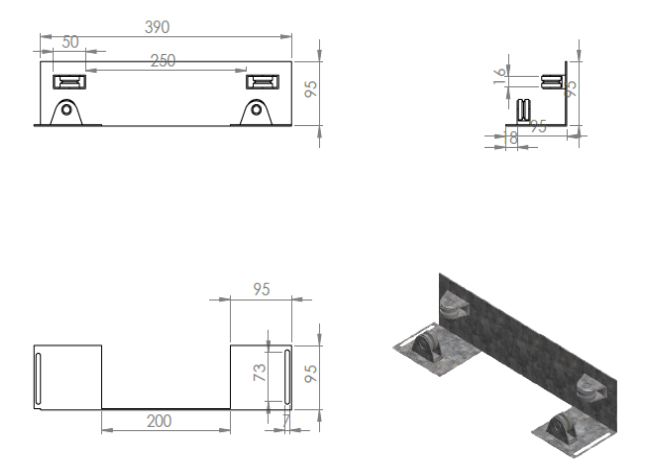

**Figure III.3 Dimensionnement et modélisation géométrique de guide**

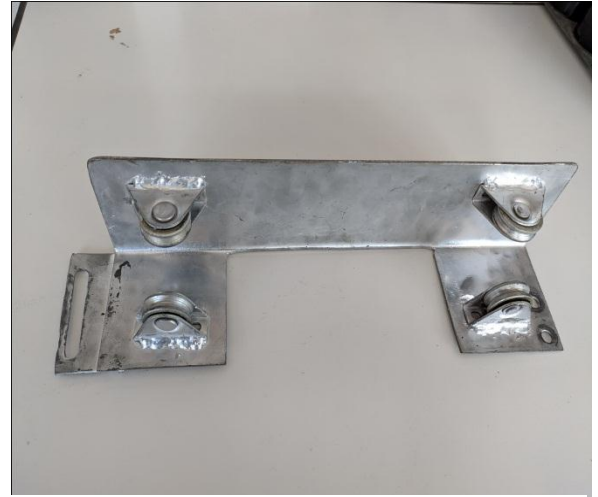

**Figure III.4 guide mécanisme de système nettoyage**

**Troisième étape :** support moteur consiste à soutenir le moteur afin d'installer le moteur et de contrôler sa hauteur, comme indiqué dans la figure suivante

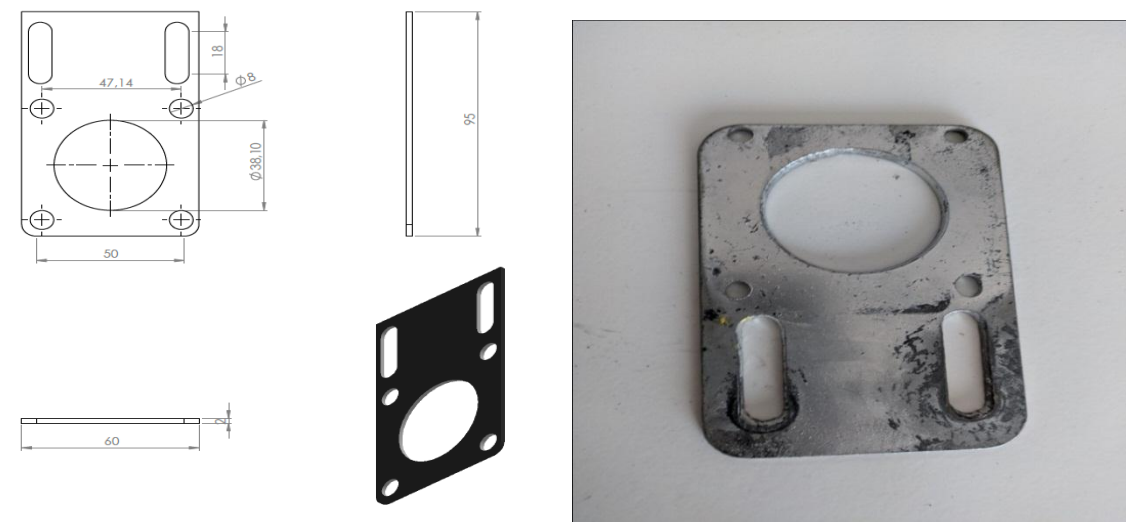

**Figure III.5 Dimensionnement et modélisation géométrique d'un support moteur**

**Figure III.6 support moteur**

**Quatrième étape :** Les tiges Pour transférer le mouvement aux roues, nous avons choisi des tiges en acier inoxydable d'un diamètre de 10 mm et d'une longueur de 85 cm et filetées sur le côté de 10 cm comme le montre la figure suivante

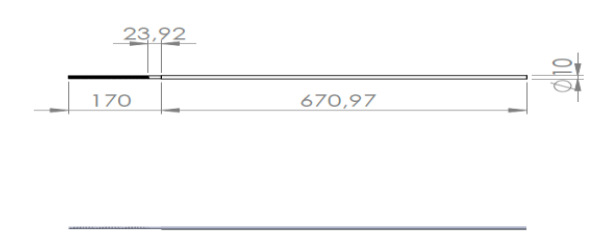

**Figure III.7 Dimensionnement et modélisation géométrique de tige**

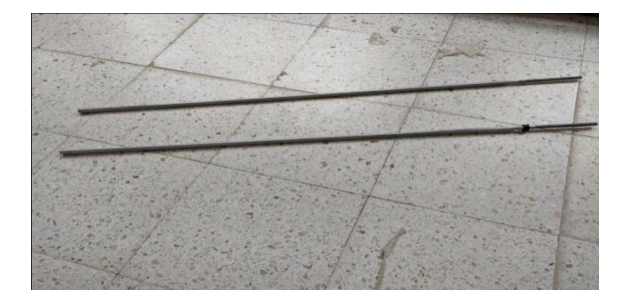

**Figure III.8 tige acier inoxydable**

**Cinquième étape** : guide de tige Afin d'installer la tige, nous avons mis un roulement dans la tige et l'avons installé dans le cadre comme indiqué dans la figure suivante

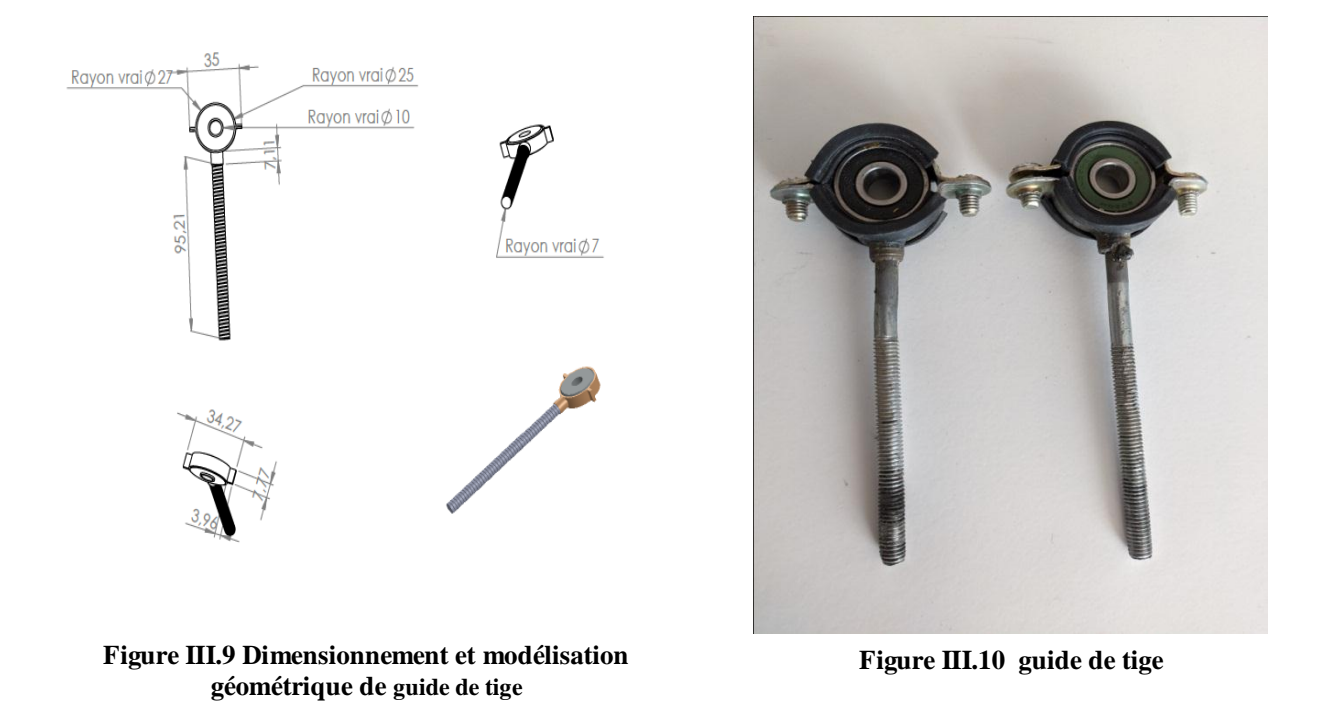

Sixième étape : les roues C'est la base pour déplacer la structure mécanique avec un rayon de 14.2 cm, comme le montre la figure suivante :

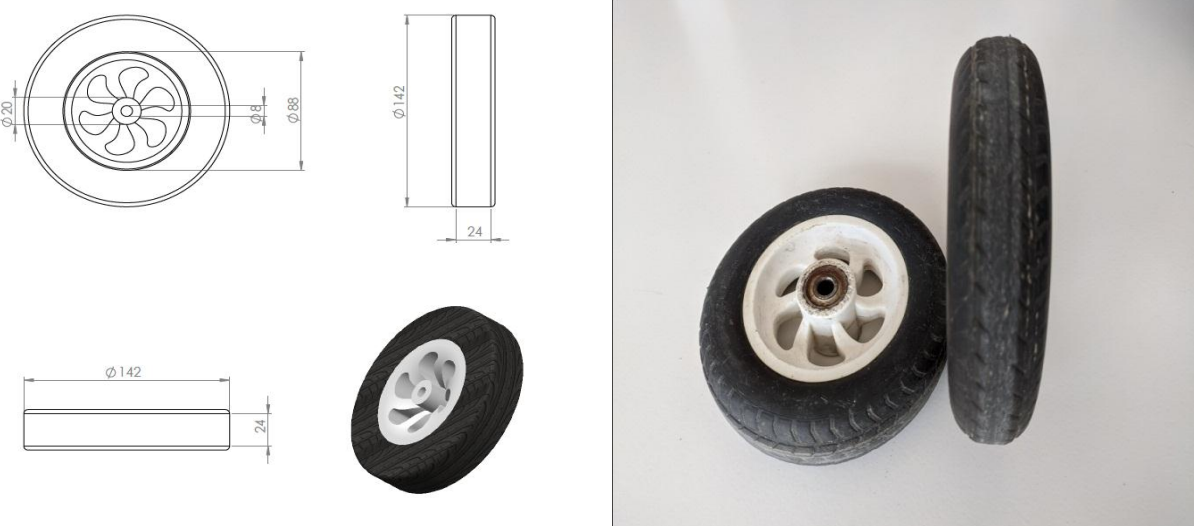

**Figure III.11 Dimensionnement et modélisation géométrique de roue**

**Figure III.12 roue gommée**

**Septième étape :** Pour protéger les composants internes des facteurs externes. Ce matériau doit être constitué d'une plaque mince de 1 mm, de 190 cm de long et de 73 cm de large, comme indiqué sur la figure suivante

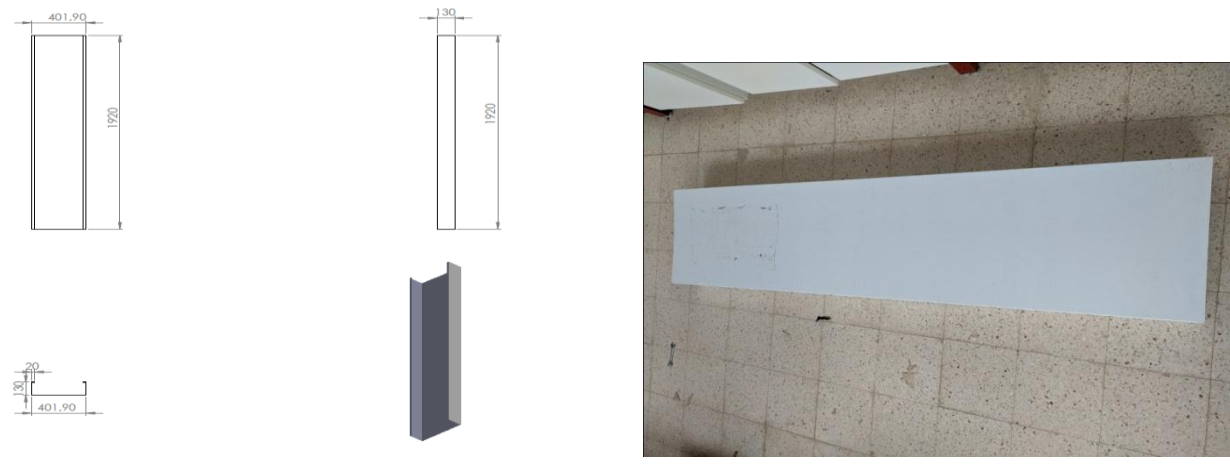

**Figure III.14 couverture de mécanisme Figure III.13 Dimensionnement et modélisation géométrique de couverture**

**Huitième étape :** Voilà un des accessoires indispensables à une installation photovoltaïque le support de fixation des panneaux solaires permettent de fixer les panneaux solaires solidement et sobrement sur différentes surfaces. Sa longueur est de 360 cm, sa largeur de 165 cm, son inclinaison de 45 degrés, sa hauteur de 40 cm à l'avant et de 160 cm à l'arrière.

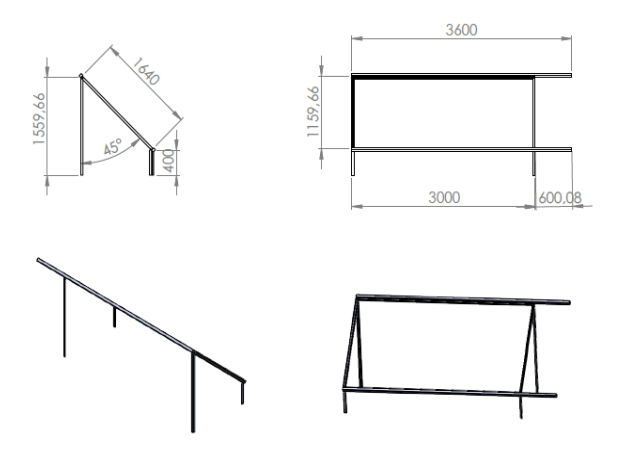

**Figure III.15 Dimensionnement et modélisation** 

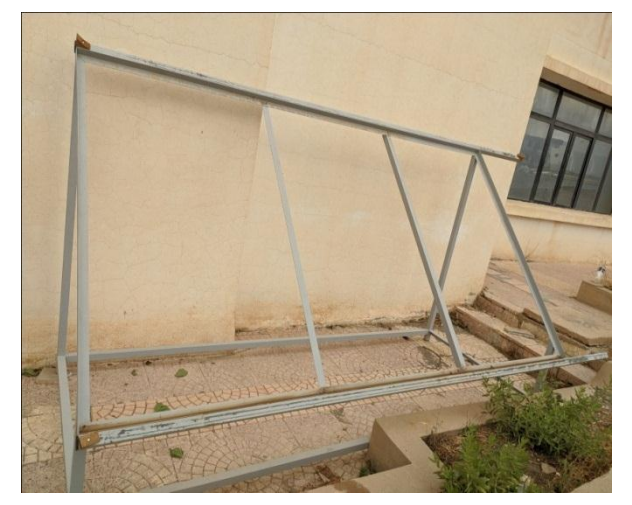

**géométrique de support de fixation Figure III.16 support de fixation de Panneaux solaire**

**Neuvième étape :** Après avoir conçu toutes les pièces de nos machines, nous les avons assemblées comme indiqué dans la figure suivante :

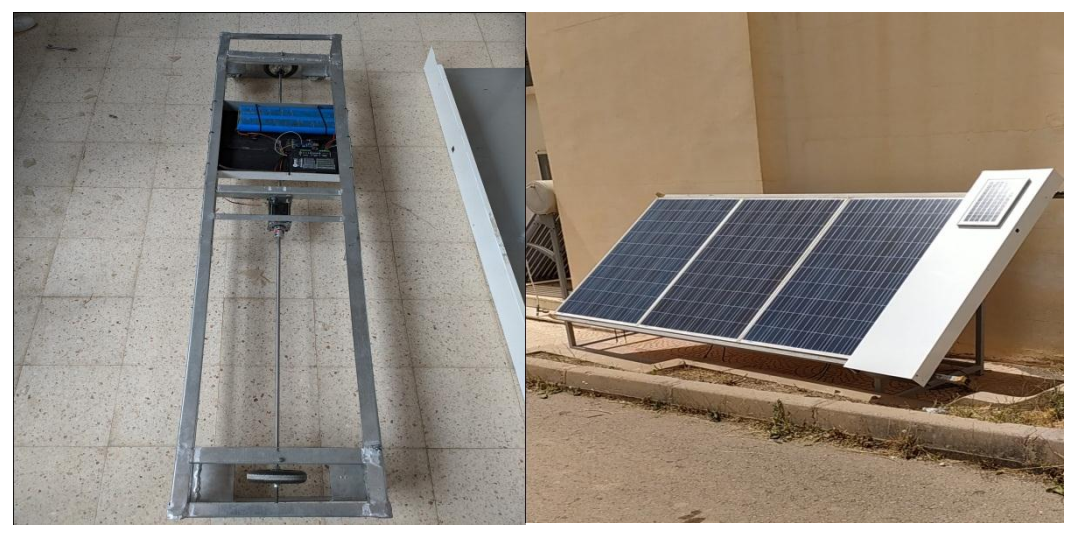

**Figure III.17 assemblage conception mécanique d'un robot nettoyage PV**

## **III.3.3 Réalisations du circuit électronique dans FRITZING**

Le circuit final de notre système est basé uniquement sur FRITZING. Donc pour réaliser le circuit principal nous ajoutons ARDUINO UNO avec driver moteur, moteur pas à pas, batteries, bouton poussoir et panneau solaire liée comme suite :

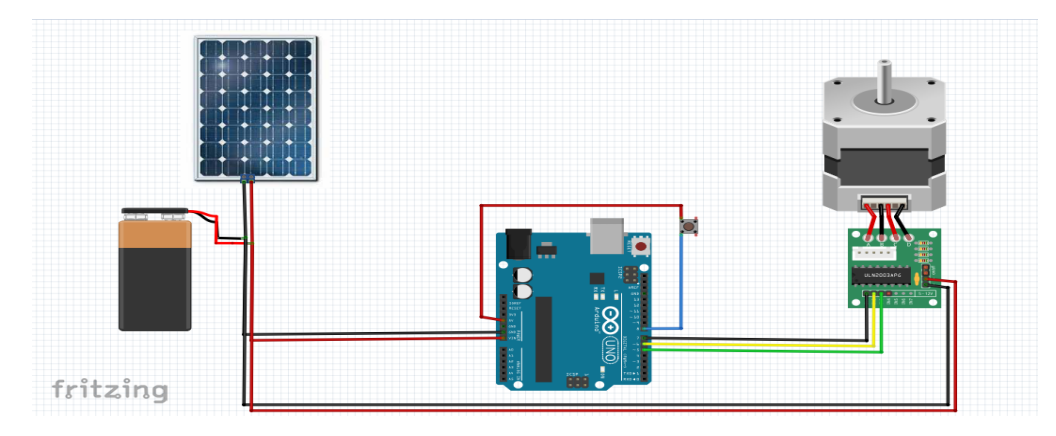

**Figure III.18 circuit électronique dans FRITZING**

## **Création de programme sur logicielle FLOWCODE**

Dans cette partie on va montrer les étapes à suivre pour créer notre programme

 **Première étape :** nous ouvrons l'application Flowcode puis choisissons Nouveau projet afin de commencer la programmation

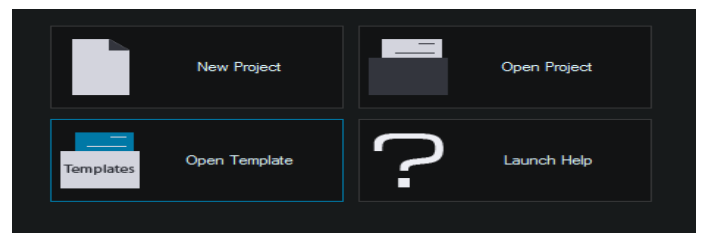

**Figure III.19 choisissons de Nouveau projet**

**Deuxième étape :** choisissez la carte ARDUINO dans la liste des microcontrôleurs, comme indiqué dans la figure suivante

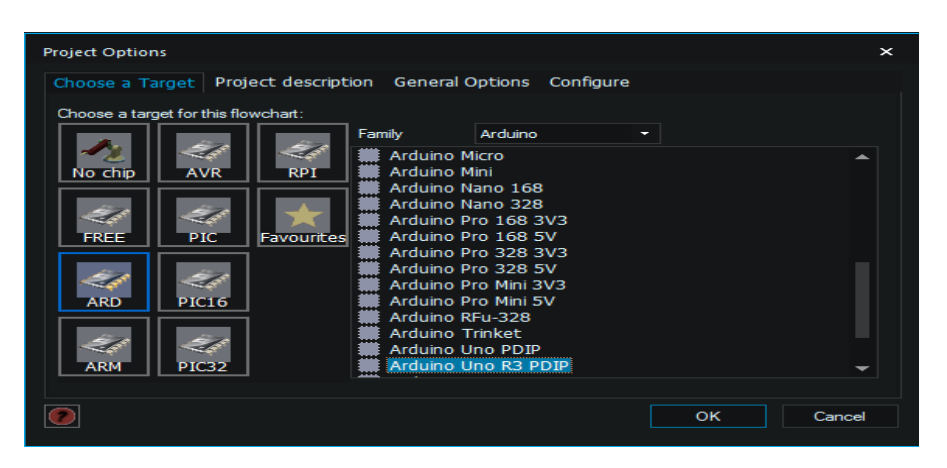

**Figure III.20 liste des microcontrôleurs**

Cliquer sur une icône connexion point dans la barre d"outils et la faire glisser sur la page de l"organigramme

Ainsi la fenêtre du projet s'ouvre.

La fenêtre importante s'affiche : la fenêtre de code avec la boucle BEGIN et END.

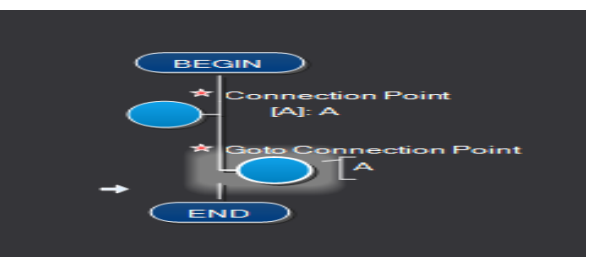

**Figure III.21 la fenêtre de code avec la boucle BEGIN et END**

**Troisième étape :** Choix des entrées Le premier bouton s"appelle input. Il permet de déclarer des variables et de leurs donner une valeur dans votre programme. Vous pouvez choisir le nom de la variable " bp " à la place d"input, la valeur de la variable entre 0 et 1.

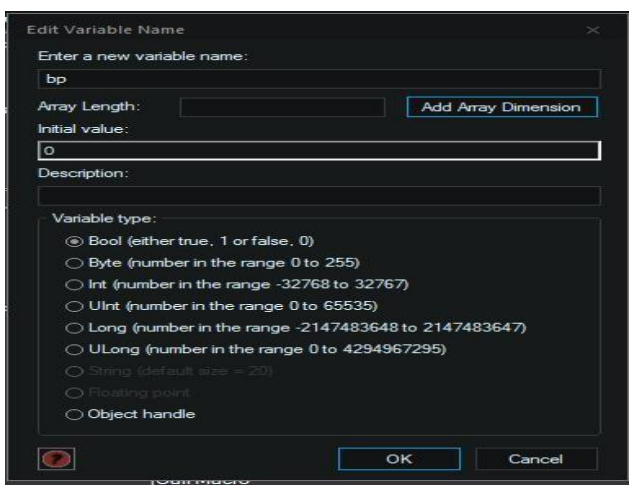

**Figure III.22 déclarer des variables et de leurs donner une valeur**

Bouton poussoir : la variable assignée au bouton poussoir est «bp », sur le port B on a choisir

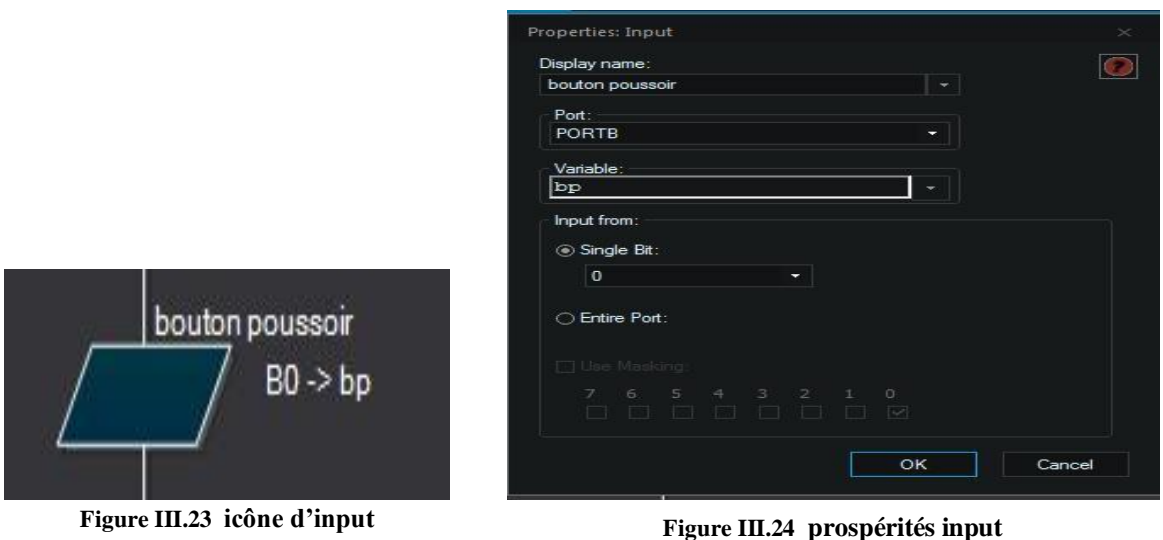

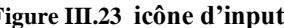

l'entrée numéro 0

**La quatrième étape** : choix des sorties (outputs), Driver moteur a besoin de trois sorties (pulsation, direction et enable) Nous avons choisi la porte D numéro 5, 6 et 7.

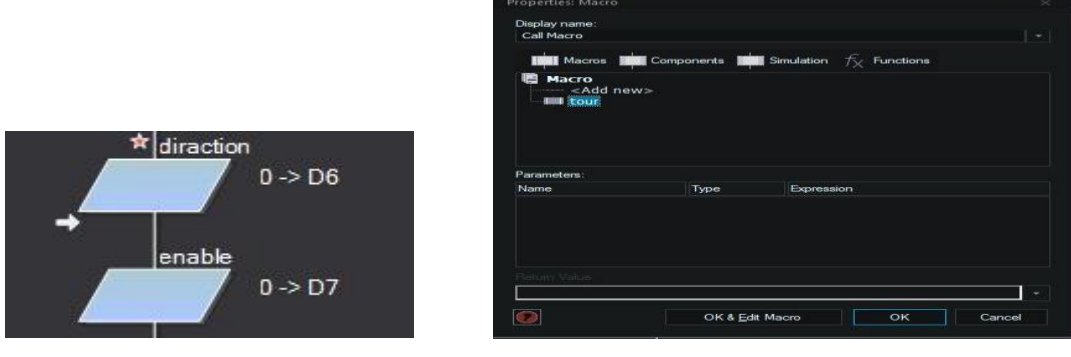

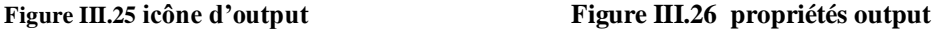

**Sixième étape :** Les Macros sont des portions de code, sous-programmes cachés qui exécutent des fonctions spécifiques pour la rotation de moteur pas a pas (pulsation)

Les icônes Boucle Loup sont utilisées pour répéter les pas de moteur tant que la condition nombre de pas.

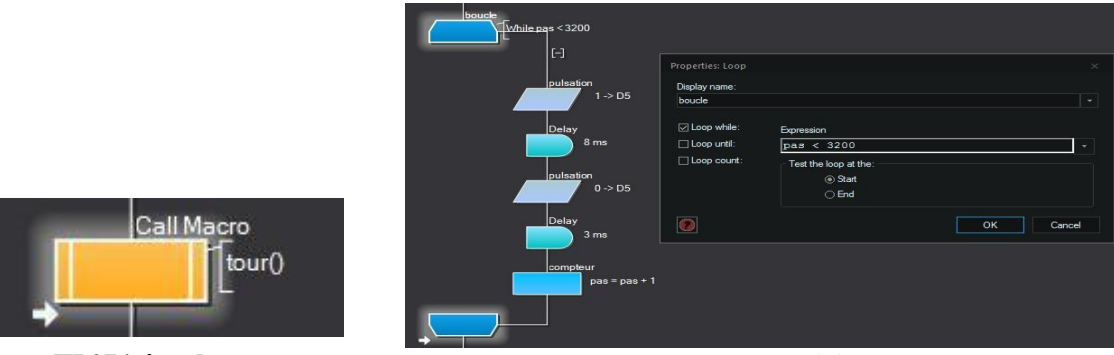

**Figure III.27 icône de macro Figure III.28 icône et propriétés de boucle loupe**

Ajouter une icône Calcul qui modifie la variable de nombre de pas dans la condition pour que cette condition ait une chance d"être satisfaite.

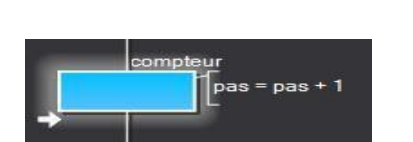

**Figure III.29 icône de calcul (compteur)**

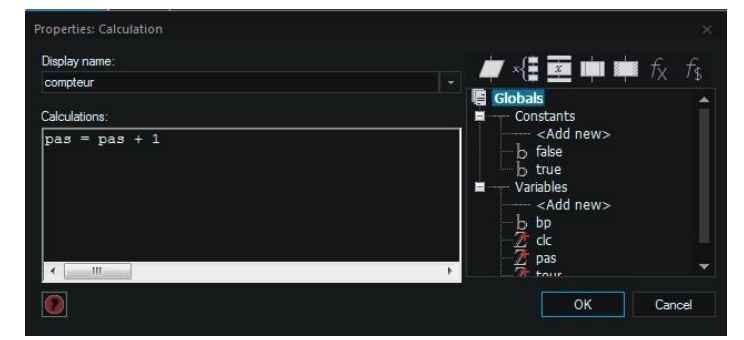

**Figure III.30 propriété de calcul (compteur)**

**Dernière étape :** Création de programme complet de notre système on peut présenter le programme de système réalisé par les figures suivant

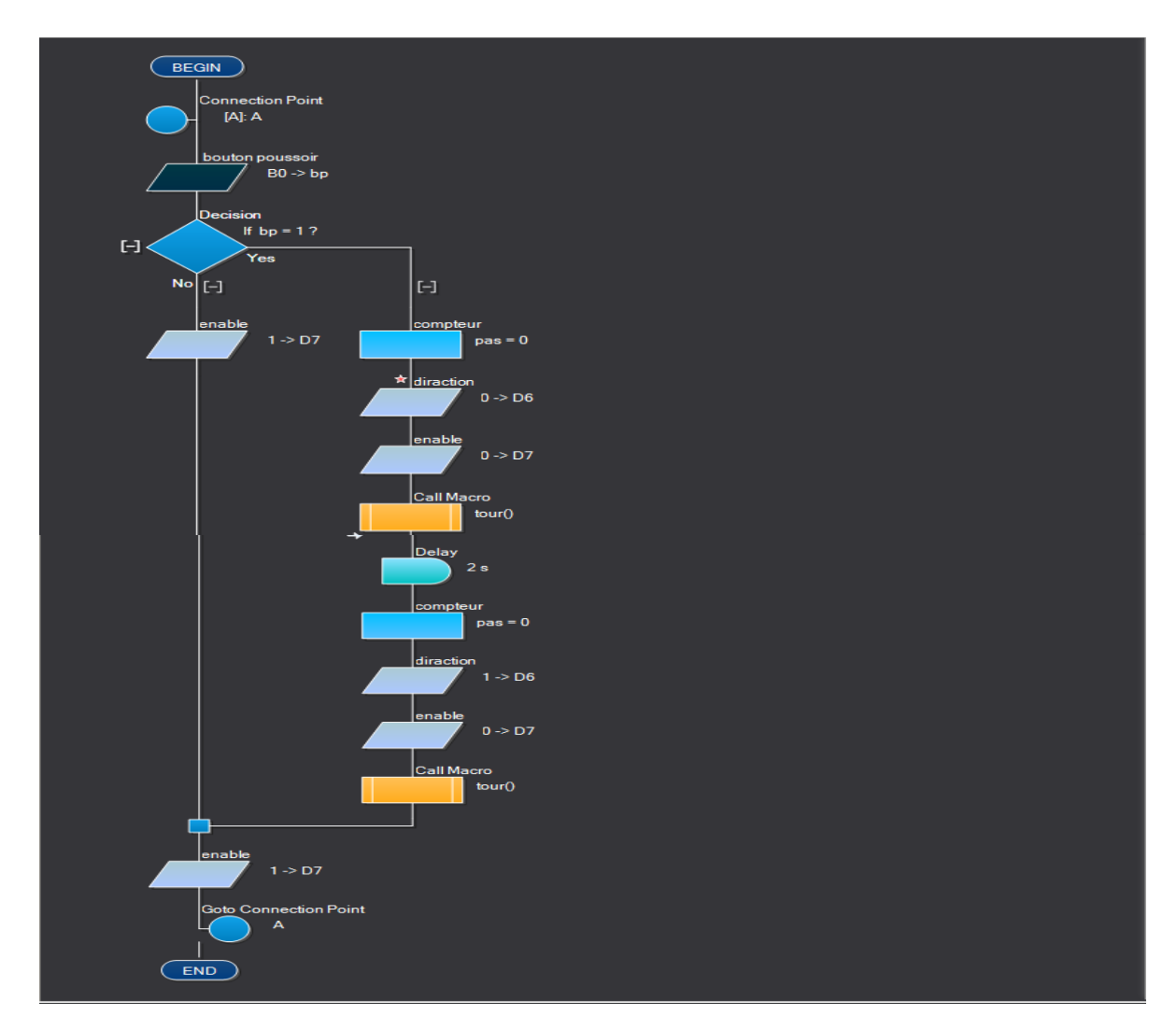

**Figure III.31 programme complet de notre système**

# **III.4 résultats et discussion**

Les résultats de test pratique de charge batterie et la fonctionnement de system nettoyage sont montrés dans les tableaux Suivantes :

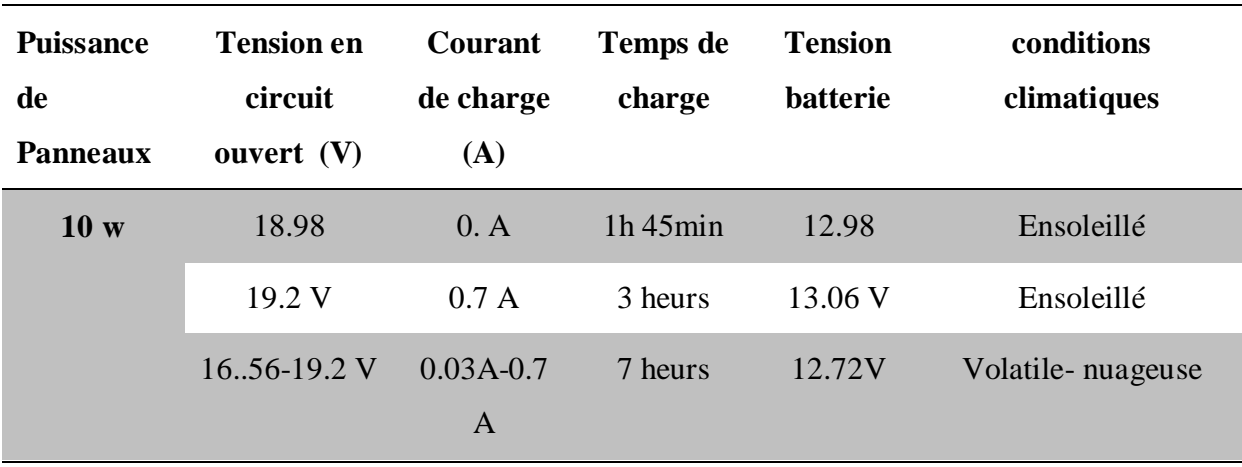

#### **Tableau III.3 test charge batterie pour les tests en vide**

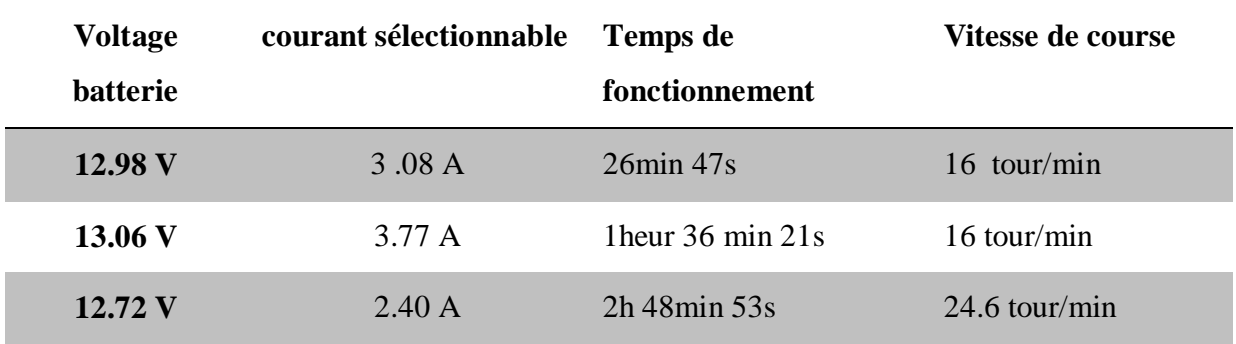

#### **Tableau III.4 test système de nettoyage en vide**

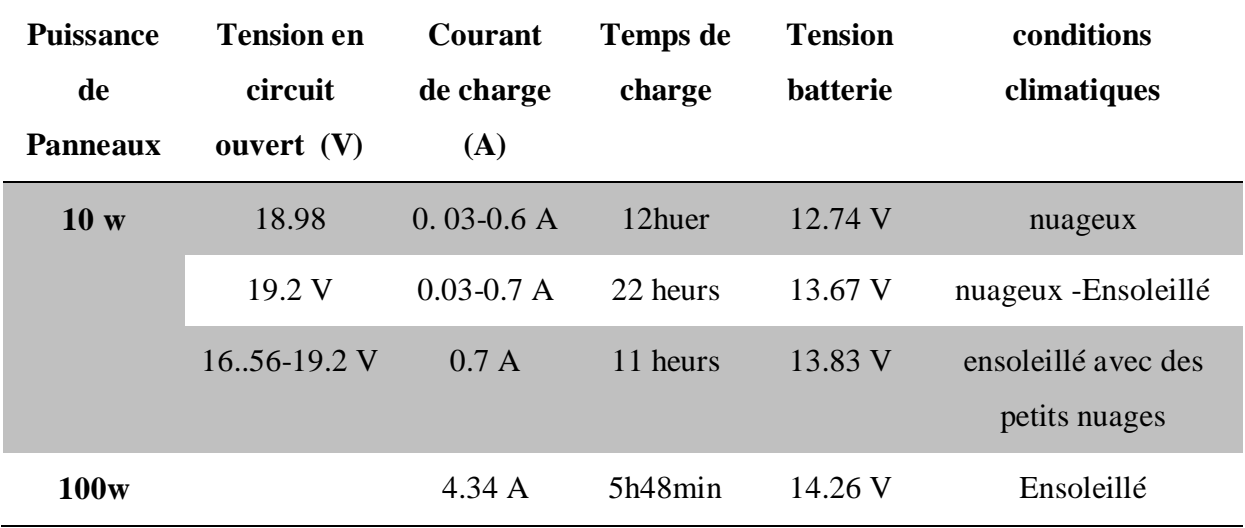

**Tableau III.5 test charge batterie pour les tests en charge**

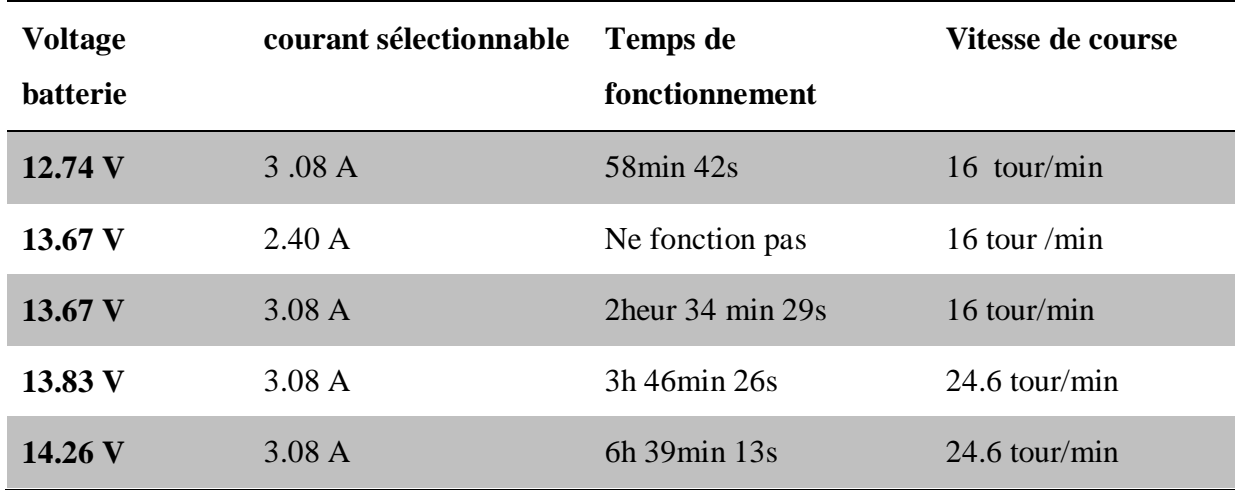

#### **Tableau III.6 test système de nettoyage en charge**

Dans les tableaux, nous pouvons voir les résultats des tests de charge de la batterie et du système de nettoyage des panneaux solaires.

Nous notons que lorsque vous utilisez un panneau solaire de 10 W, le courant de charge est faible et la batterie prend beaucoup de temps à charger par rapport à l'utilisation d'un panneau solaire de 100 W, et le courant de charge est important, donc cela prend moins de temps.

Nous notons que les paramètres de vitesse et de courant peuvent être modifiés en vide, contrairement à en charge, nous ne pouvons pas modifier le courant et nous pouvons modifier la vitesse et notons que le temps de fonctionnement est acceptable.

## **III.5 Conclusion**

Malgré les difficultés rencontrées lors de la réalisation, notre objectif de concevoir et de construire mécanisme de robot nettoyage panneaux solaire a été atteinte. Nous avons pu faire fonctionner la machine en la commandant avec notre propre programme. Des améliorations sont nécessaires pour corriger les erreurs mécaniques que nous occasionnons comme un potentiel pour de nouvelles recherches.

# Conclusion générale

#### **Conclusion générale**

 À travers ce projet de fin d'études, on a réalisé une structure mécanique avec une énergie électrique autonome par l"utilisation d"une batterie chargée par un panneau solaire de 10 watts. Notre réalisation est composée de deux parties, une partie sur l'énergie photovoltaïque de manière générale et d"une présentation des composants électriques et leur fonctionnement avec une explication des programmes utilisés (SOLIDWORKS, FLOWCODE, FRITZING une deuxième partie qui est la partie pratique, dans cette dernière nous avons réalisé une conception mécanique avec le logiciel SOLIDWORKS, on a pu concevoir des composants, faire des modifications et résoudre quelques problèmes de conception rencontrés ça nous a aidés à créer et de concrétiser le système de manière efficace et économique, Ensuite, nous avons fabriqué et assemblé toutes les pièces et obtenait la structure à réaliser. Puis nous avant entamer un point essentiel de cette réalisation qui est le dimensionnement énergétique, en calculant l'énergie électrique nécessaire et en déterminant la capacité de la batterie et de la puissance de panneaux solaires pour charger la batterie. Ce dimensionnement assura l"autonomie énergétique du nettoyeur, La partie commande du système global est basé sur le pilotage du driver de moteur pas à pas par une carte Arduino Uno que nous avons programmé par le logiciel FLOWCODE qui est basé sur l'organigramme. Pour tester le bon fonctionnement de ce système, Nous avons effectué plusieurs scénarios de conditions de charges et climatiques, ce travail nous a également, permis d'améliorer nos connaissances théoriques et pratiques, nous avons pu maîtriser l'utilisation des logiciels pour concevoir et fabriquer des modèles mécaniques et programmer des cartes électroniques et nous avons pu étudier des systèmes photovoltaïques. Comme perspectives, on peut proposer d'ajouter des brosses cylindriques pour nettoyage et une pompe pour l"eau à haute pression et introduire une commande à distance.
## **Bibliographie**

- [1] B. et A. T. Y. Mohamed, "Centre Universitaire," Belhadj Bouchaib d"Ain-Temouchent, 2017.
- [2] G. R. TPSOBA, "Maximisation du transfert de l"énergie d"un champ photovoltaïque tenant compte du phénomène d"ombrage partiel : connexion réseau électrique," ÉCOLE DE TECHNOLOGIE SUPÉRIEURE UNIVERSITÉ DU QUÉBEC, 2019.
- [3] A. Imane, "Simulation de l"effet des paramètres climatiques (température, poussière et éclairement) sur le rendement d"une cellule solaire.," Larbi Ben M"Hidi / Oum El Bouaghi, 2019.
- [4] Azzaoui.boubaker, "Notes de cours Chapitre deux Systèmes photovoltaïques 2.1," Mostefa Benboulaid Batna 2, 2020.
- [5] Y. Abdelaziz, "Contribution à l'Optimisation des Performances d'un Générateur Photovoltaïque en Présence d"Ombrage Partiel," DJILLALI LIABES DE SIDI-BEL-ABBES, 2017.
- [6] C. Deffaf , Djemaa et Djendi, "Etude de l"effet de la tension directe de la diode by-pass sur la puissance maximale d'un système photovoltaïque en présence d'ombrage partiel.," Mohamed El-Bachir El-Ibrahimi - Bordj Bou Arreridj, 2021.
- [7] M. Sabir, "Impact des conditions météorologiques (Vent et poussière) sur le rendement des cellules photovoltaïques.," Larbi BENM"HIDI O.E.B, 2022.
- [8] G. Farid and S. Amel, "Mémoire de Fin d"Etudes En vue de Préparation de diplôme: Ingénieur d'état en électronique," Mohamed Khider Biskra.
- [9] A. Ghamrawi, "Optimisation et gestion des flix énergétiques d"un générateur solaire phtovoltaique," POITIERS, 2019.
- [10] M. D. E. Fin, "Dédicaces," 2021.
- [11] B. M. Lamine and M. Mohamed, "Etude expérimentale sur l'influence de la salissure sur les modules PV," Ghardaïa, 2021.
- [12] M. Genie, E. Energetique, and E. T. Energie, "Mise En Place Et Execution D " Un Protocole D " Etude Et De Suivi Du Nettoyage De Modules Photovoltaïques En Zone Tres Poussiereuse : Cas De La Region Soudano-Sahelienne," 2015.
- [13] A. Maroua, "Etude expérimentale de l"effet de la poussière et de fientes des oiseaux sur le fonctionnement des panneaux solaires photovoltaïques pour le site de M"sila," MOHAMED BOUDIAF - M"SILA, 2022.
- [14] N. F. DJEMENDA, "MISE EN PLACE ET EXECUTION D"UN PROTOCOLE D"ETUDE ET DE SUIVI DU NETTOYAGE DE MODULES PHOTOVOLTAÏQUES EN ZONE TRES POUSSIEREUSE : CAS DE LA REGION SOUDANO-SAHELIENNE," LABORATOIRE ENERGIE SOLAIRE ET ECONOMIE D"ENERGIE(LESEE), 2iE, Ouagadougou, Burkina Faso, 2015.
- [15] Benaddi Harrag and B. Bouabdellah, "CONCEPTION ET REALISATION D"UN JOURNAL LUMINEUX A BASE D"UN ARDUINO UNO," Abdelhamid Ibn Badis de Mostaganem, 2018.
- [16] H. ZOUHEYR and K. OUSSAMA, "Conception et réalisation d"un e machine (CNC, 2D) piloter par Arduino," MOHAMED BOUDIAF - M"SILA.
- [17] O. jaafri Hamza and H. Kaddour, "Implémentation de commande de moteur pas à pas sur circuit FPGA," UNIVERSITE MOHAMED BOUDIAF - M"SILA, 2017.
- [18] B. Abdeslam, K. Aissa, and H. Fayçal, "Etude et Réalisation d " une carte de variateur de vitesse d " un moteur pas à pas," M"SILA, 2011.
- [19] D. SMAINI and R. BEN KADI, "Conception et réalisation d"une machine CNC," MOULOUD MAMMERI DE TIZI-OUZOU, 2015.
- [20] "HARDWARE DRIVER MOTEUR PAS A PAS RedOhm." https://www.redohm.fr/2016/04/hardward-driver-moteur-pas-a-pas/ (accessed Aug. 21, 2022).
- [21] "Panneau solaire polycristallin 10W 12V à 29,90€ | Panneaux solaires." http://www.ohm-easy.com/614-panneau-solaire-polycristallin-10w-12v.html (accessed

Aug. 21, 2022).

- [22] S. Sabah, "gestion de l"energie des chaines de traction electrique applications :vehicules electriques et drones," mouloud mammeri de tizi-ouzou, 2016.
- [23] B. Aïssa, "Identification des paramètres internes d"une batterie pour des applications photovoltaïques," des Sciences et de la Technologie d"Oran Mohamed Boudiaf « USTO-MB », 2015.
- [24] B. L. Sofia, "Cours\_Energie solaire," A.MIRA de BEJAIA, 2015.
- [25] "Flowcode," pp. 1–21. [Online]. Available: https://www.flowcode.odt
- [26] "Flowcode logiciel arduino simulation." https://arduinofactory.fr/flowcode/#Flowcode (accessed Aug. 31, 2022).
- [27] M. I. MALHA, "Conception et réalisation d'un système Domotique par GSM Mémoire," Mouloud Mammeri De Tizi-Ouzou, 2017.
- [28] B. Abderrahim and M. Zineddine, "Conception et simulation d'une machine vibratoire avec solidworks," M"sila, 2020.
- [29] SolidWorks, "Introduction à SolidWorks Sommaire."
- [30] B. Kahina, "Dimensionnement d'un système photovoltaïque avec stockage," A.MIRA-BEJAIA, 2021.